## <span id="page-0-0"></span>**MP630**

# **Manuale d'uso**

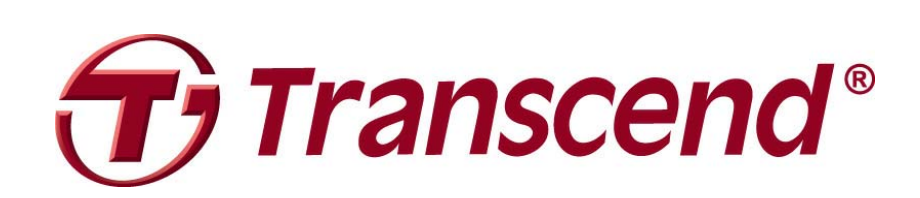

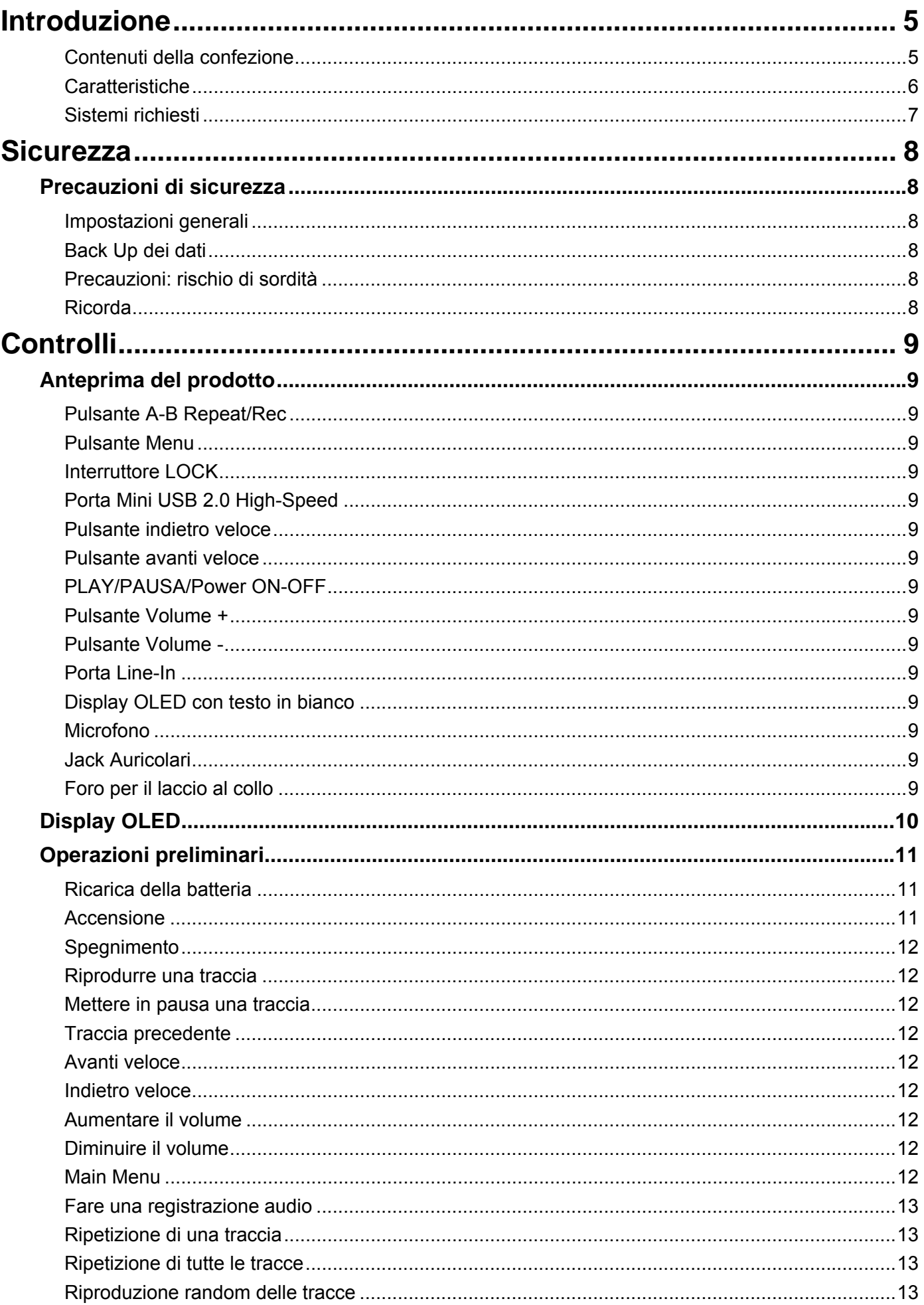

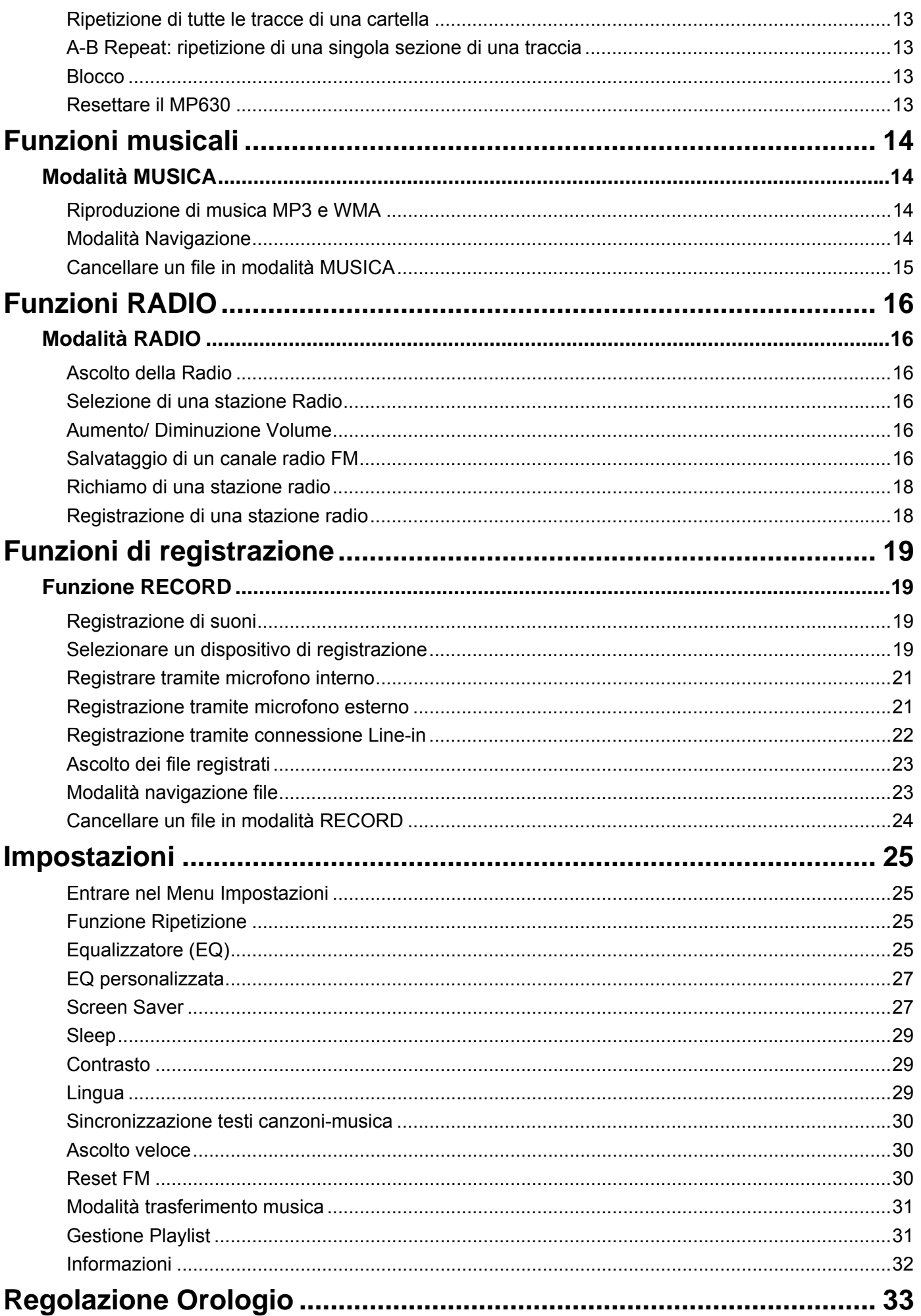

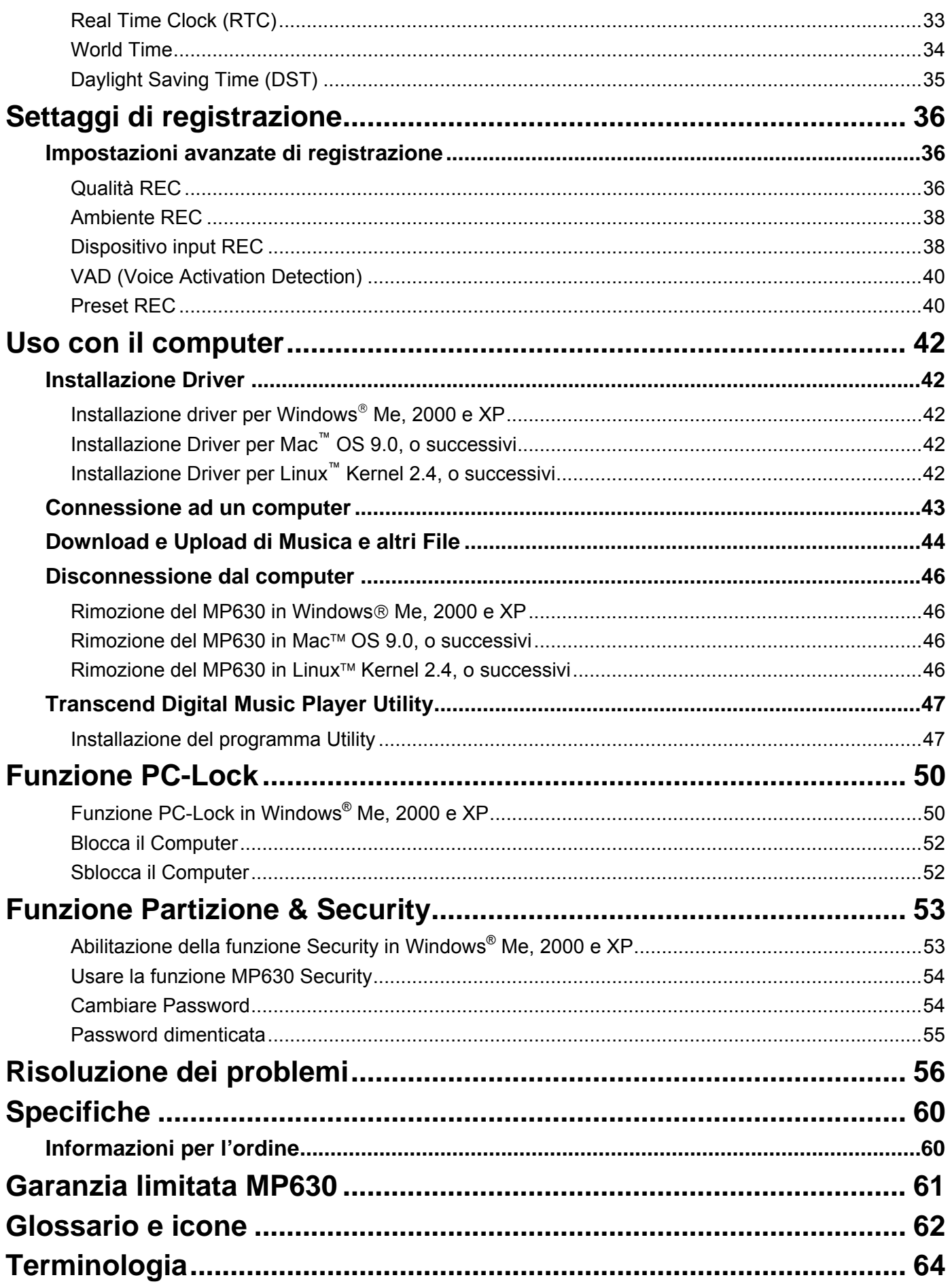

### <span id="page-4-0"></span>**Introduzione**

Complimenti per aver scelto il nuovo **MP630** di **Transcend**. Un lettore MP3 Flash di ultima generazione che combina i vantaggi di un'ottima qualità di riproduzione con le caratteristiche di un Flash Drive USB oltre a includere molti accessori: una radio FM, un registratore vocale digitale, un display lyric tipo karaoke ed una funzione Ripetizione A-B ed una velocità variabile di riproduzione traccia. Il **MP630** supporta l'interfaccia USB per il download e l'upload di dati e file musicali verso e dal vostro computer. La funzione Ripetizione A-B vi permette di riascoltare più e più volte una determinata sezione di traccia, caratteristica che rende il **MP630** uno strumento ideale per l'apprendimento delle lingue straniere. Inoltre vi garantisce la possibilità di registrare i vostri "appunti" dalla vostra agenda o da quella degli altri grazie al registratore vocale digitale. Il meraviglioso **MP630** di Transcend cambierà il vostro modo di pensare la musica digitale. Per sempre!

### **Contenuti della confezione**

La confezione del **MP630** contiene:

MP630

.

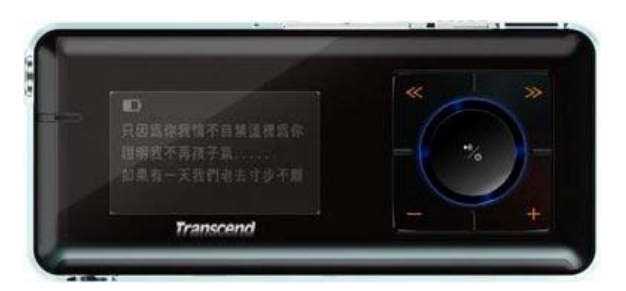

**Auricolari** 

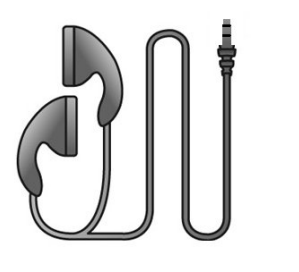

Adattatore Mini USB verso USB tipo A

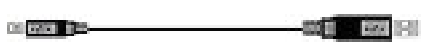

Cavo per la registrazione diretta da Line-In

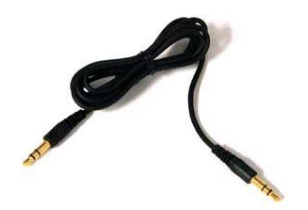

<span id="page-5-0"></span>Breve guida d'istruzione

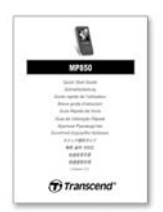

#### **Caratteristiche**

- Lettore MP3 con supporto ai formati MP3, [WMA](#page-63-0) e [WAV](#page-63-0)
- Radio FM (funzione Radio FM recording e possibilità di preselezionare 20 stazioni radio FM)
- z Registratore vocale digitale: specifica un ambiente individuale (memo) o di gruppo (riunione)
- Registratore One-Touch: anche se spento, tenere premuto il tasto REC per cominciare una registrazione col microfono integrato
- Funzione Karaoke: visualizza il testo del brano sul display
- Registrazione diretta da line-in tramite microfono esterno o di un dispositivo esterno (per esempio da lettore CD)
- Display OLED chiaro, a testo bianco (4 righe) che chiara e facile lettura del display da ogni angolazione e con ogni luce
- Registrazione programmata: imposta un orario per avviare automaticamente la Radio o la registrazione da microfono
- VAD (rilevazione ad attivazione vocale), registrazione vocale ad altissima qualità
- Costruzione playlist personale
- Funzione di ripetizione A-B che permette di riascoltare in maniera ripetuta una parte delle tracce audio
- Riproduzione traccia a velocità variabile
- Supporta 12 lingue differenti includendo sul display titolo e artista del brano
- USB Flash Drive per trasferire e salvare dati
- Software integrato per bloccare il computer e impostare una password per i file
- z 7 curve di equalizzazione che includono l'impostazione personalizzata USER EQ
- Batteria agli ioni di litio ricaricabile tramite porta USB (una carica completa garantisce 15 ore di utilizzo continuo)
- Porta mini USB 2.0 High-Speed per una semplice connessione al computer e un trasferimento dei dati più veloce
- Modalità sleep, imposta il lettore allo spegnimento automatico dopo 15, 30 o 60 minuti
- Screen saver automatico, parte se l'unità è in stand-by per più di alcuni secondi, quest'azione serve ad evitare lo spreco di batteria
- z Orologio in tempo reale (RTC) mostra l'ora locale e del mondo

### <span id="page-6-0"></span>**Sistemi richiesti**

Desktop o notebook con una porta USB attiva.

Uno dei seguenti sistemi operativi (SO):

- Windows<sup>®</sup> Me
- Windows® 2000
- Windows<sup>®</sup> XP
- Mac™ OS 9.0, o successivi
- Linux™ Kernel 2.4, o successivi

### <span id="page-7-0"></span>**Sicurezza**

### **Precauzioni di sicurezza**

Le seguenti istruzioni per l'utilizzo e la sicurezza sono importantissime e da leggere con attenzione.

### **Impostazioni generali**

- Estrai dall'imballaggio del **MP630** il contenuto con attenzione.
- Durante il funzionamento, evitare di esporre il **MP630** a temperature superiori ai 60°C e inferiori ai 5°C.
- Non esporre il **MP630** ad umidità, acqua o a qualsiasi altro liquido.
- Non utilizzare panni bagnati o umidi per pulire l'involucro esterno.
- Non utilizzare il **MP630** in nessuna delle condizioni sotto elencate:
	- o Luce diretta del sole
	- o Vicino a condizionatori, termosifoni elettrici o altre fonti di calore
	- o In una macchina chiusa sotto la luce diretta del sole

### **Back Up dei dati**

**Transcend non si assume alcuna responsabilità per la perdita di dati, o il loro danneggiamento durante le operazioni.** Se decidi di memorizzare i tuoi dati nel **MP630** ti consigliamo di eseguire regolarmente il backup dei dati sul computer o su un altro dispositivo di memoria.

Perchè sia assicurato un trasferimento dati ad alta velocità USB 2.0 quando si utilizza il **MP630**, controllare che il computer abbia installati i driver necessari, consultare a questo proposito il manuale d'uso del computer o della scheda madre per ottenere ulteriori informazioni.

### **Precauzioni: rischio di sordità**

1. L'utilizzo ripetitivo e regolare di auricolari e cuffie a un livello di volume al di sopra di 80 decibel può dare la falsa impressione che il livello dell'audio non sia abbastanza alto. Di conseguenza si può essere spinti ad aumentare progressivamente il volume, senza accorgersi dei danni che è possibile arrecare al proprio orecchio.

2. Per proteggere la propria salute e il proprio udito, mantenere il volume del Mp3 sotto gli 80 decibel e non utilizzare il prodotto per un periodo di tempo prolungato. Smettere immediatamente di utilizzare l'apparecchio se si rilevano sintomi come mal di testa, nausea o alterazioni dell'udito.

3. Il lettore Mp3 è limitato ad un volume di 100 decibel.

4. Sia il lettore Mp3 sia gli auricolari sottostanno alla normativa francese che riguarda i walkman musicali (legge del 24 Luglio 1998).

5. Prima di utilizzare auricolari differenti, accertarsi che le loro caratteristiche tecniche siano simili a quelle delle cuffie originali.

### **Ricorda**

**1.** Essere certi che l'interruttore **LOCK** sia impostato su **"OFF"** prima di accendere l'unità.

**2. Mai** usare **"La formattazione veloce**,**"** o **"la formattazione completa"** in Windows® per formattare il tuo **MP630**.

**3.** Seguire le istruzioni della sezione "Disconnessione dal computer" per rimuovere il **MP630**.

### <span id="page-8-0"></span>**Controlli Anteprima del prodotto**

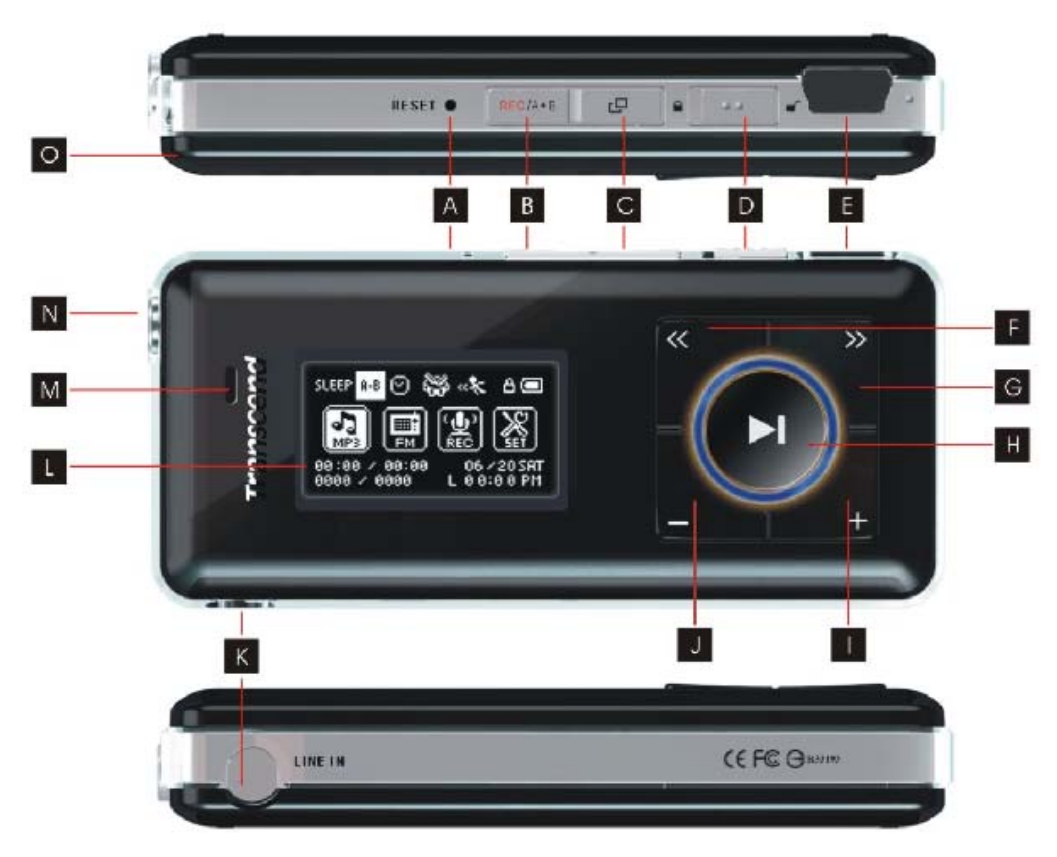

Figura 1. MP630.

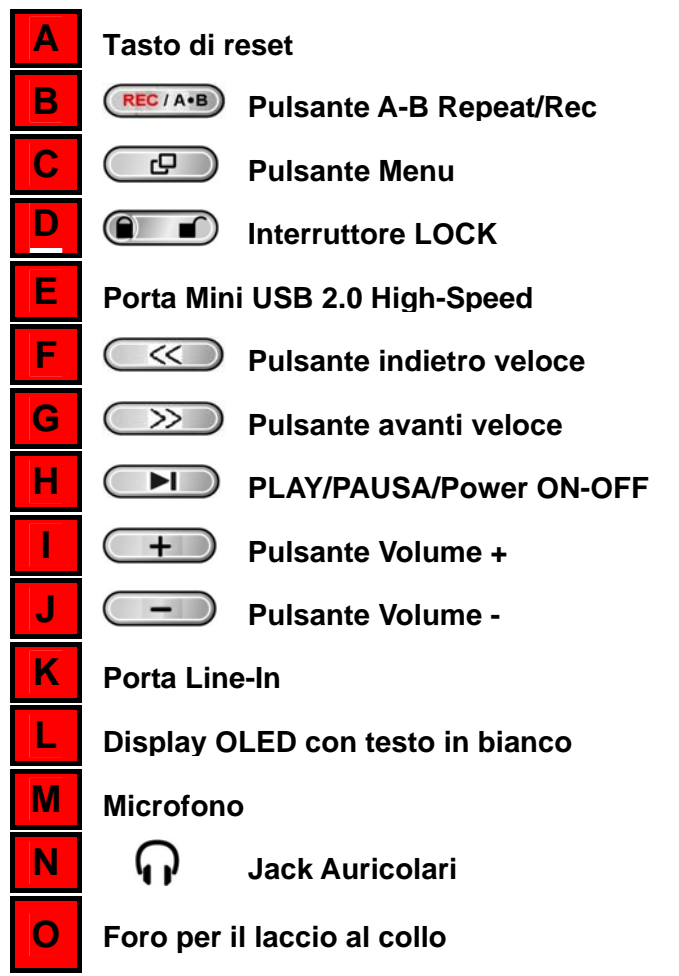

### <span id="page-9-0"></span>**Display OLED**

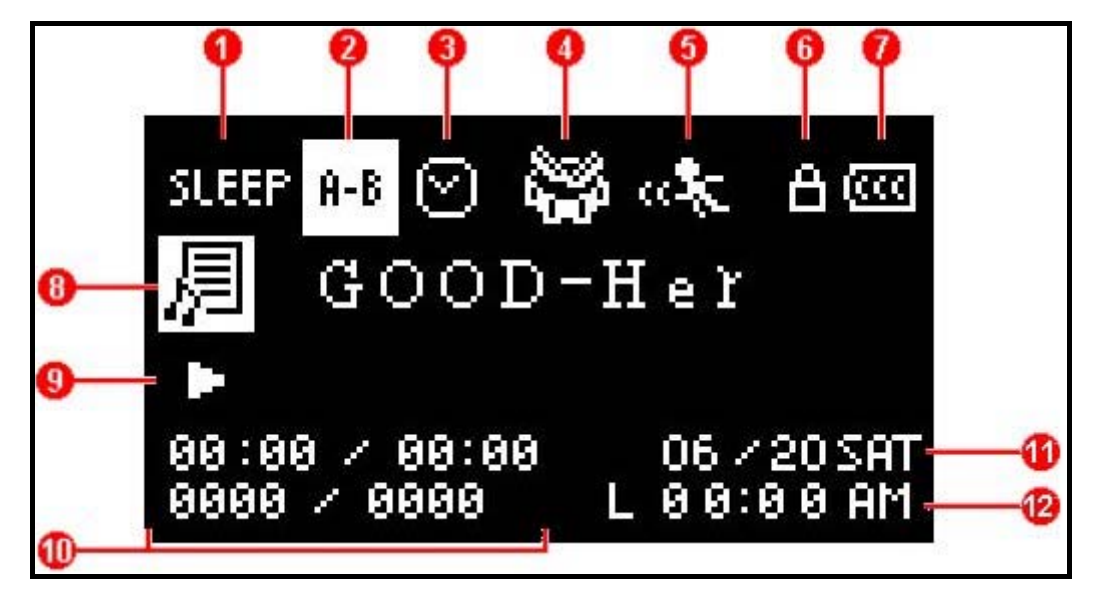

Figura 2. Display OLED.

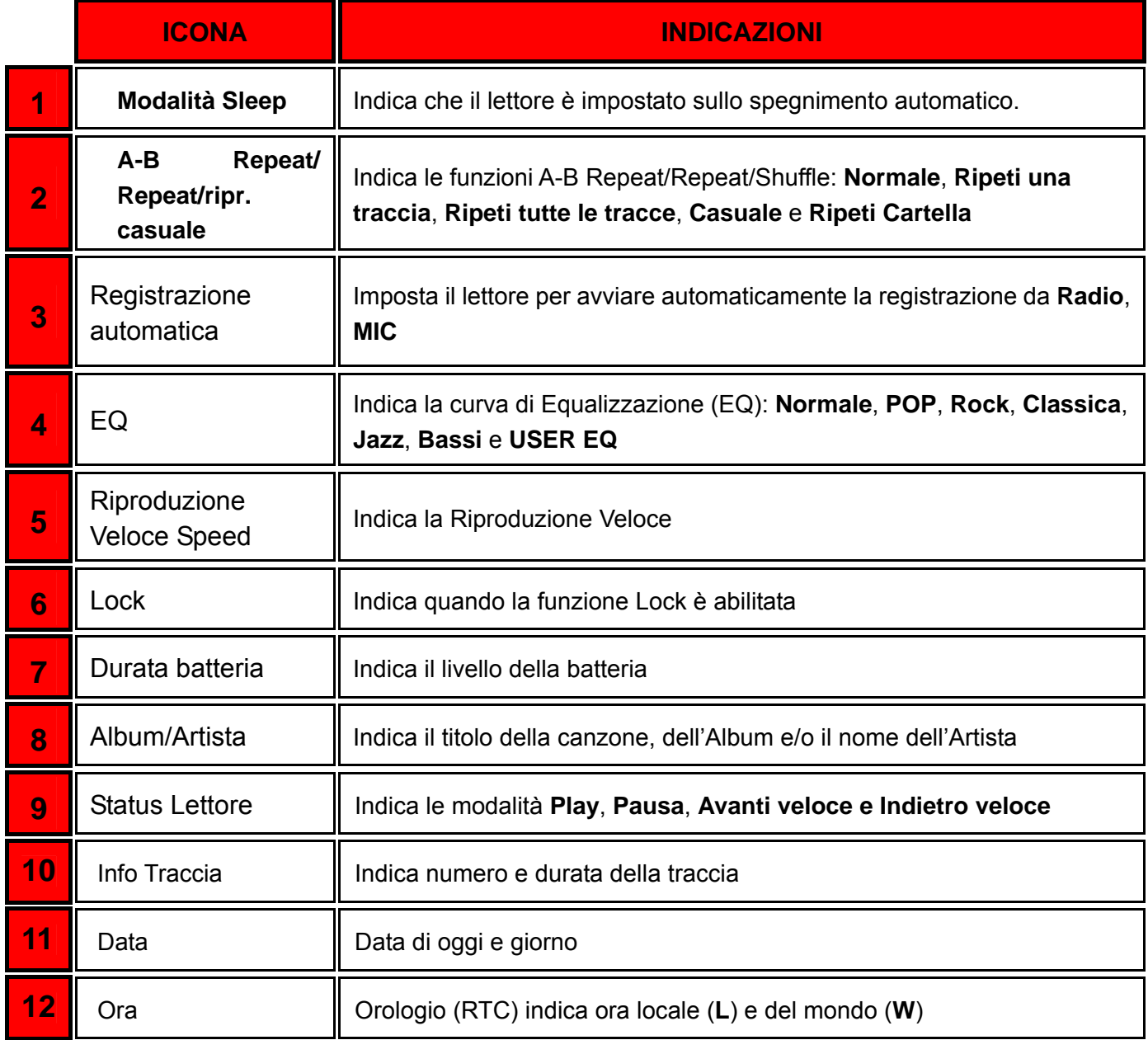

**Player Controls Player Controls** 

### <span id="page-10-0"></span>**Operazioni preliminari**

#### **Ricarica della batteria**

Inserisci la parte piccola dell'adattatore Mini USB-USB tipo A nel connettore Mini USB del **MP630** ed inserisci la parte larga dell'adattatore in una delle porte USB disponibili sul tuo desktop o notebook. La batteria al litio interna del **MP630** comincerà a ricaricarsi.

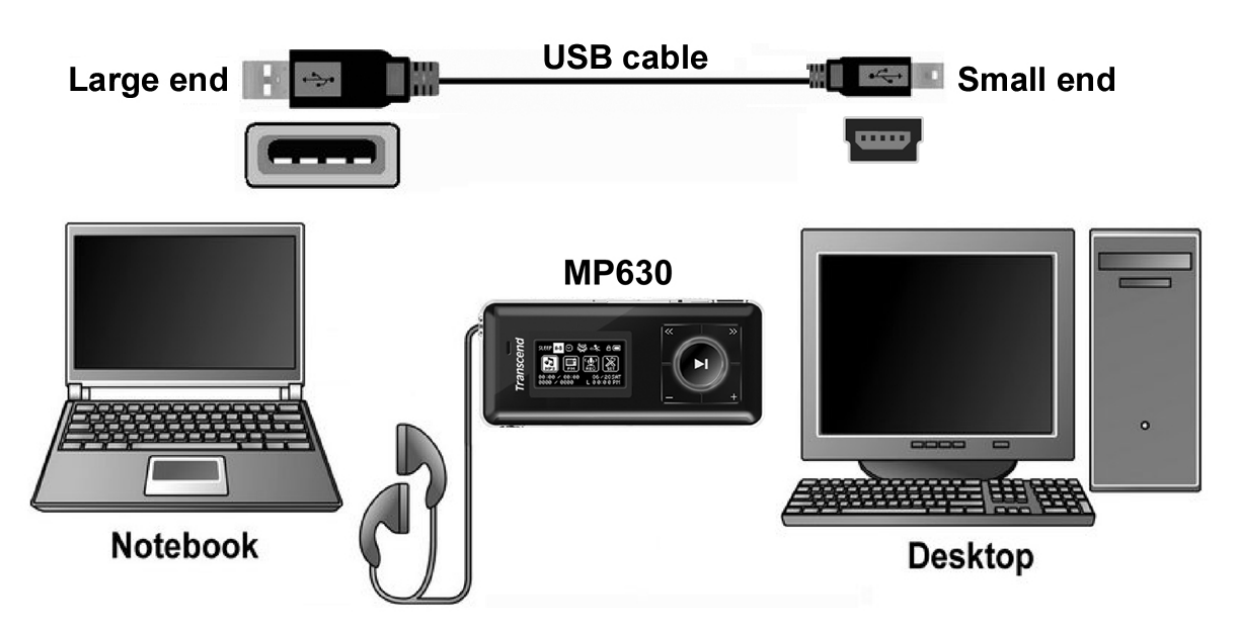

Figure 3. Connetterlo al computer.

#### **Accensione**

Tieni premuto il pulsante "PLAY/PAUSE/PWR ON-OFF" **DID** per accendere il lettore. Un logo animato apparirà sul display OLED. Dopo l'avvio, il logo scomparirà ed il lettore ritornerà all'impostazione predefinita **MUSIC**. A questo punto sarà possibile usare il **MP630**.

**T.sonic 630** Transcend Transcend Brasilia a sep Transcend VER1.0 FREE:1000MB

Saranno necessari alcuni secondi perché il lettore si accenda.

◆ Quando accendi il lettore, se sul display OLED appare l'icona LOCK **■**, significa che l'interruttore **"LOCK" del MP630** è su ON. Sarà dunque necessario disattivare la modalità **"LOCK"** prima di accendere il **MP630**.

# **Controlli lettore Controlli lettore**

### <span id="page-11-0"></span>**Spegnimento**

- Tenere premuto il tasto "PLAY/PAUSA/ ON-OFF" **DID** per spegnere il MP630.
- \* Saranno necessari alcuni secondi perché il lettore si spenga.

Sullo screen OLED apparirà lo stato OFF.

Transcend

Transcand

#### **Riprodurre una traccia**

Premere il pulsante "PLAY/PAUSA/ON-OFF" **DE e** selezionare MP3/WMA o la traccia WAV.

#### **Mettere in pausa una traccia**

• Premere il bottone "**PLAY/PAUSA/PWR ON-OFF" Della per mettere in pausa una traccia durante** l'ascolto.

### **Traccia precedente**

z Premere il bottone **"Back-Fast Rewind"** per tornare alla traccia precedente.

### **Avanti veloce**

• Tenere premuto il tasto "Next-Fast Forward" (>>> per andare avanti veloce.

#### **Indietro veloce**

● Tenere premuto il pulsante "Back-Fast Rewind" (<< ) per andare indietro veloce.

### **Aumentare il volume**

• Premere una volta o tenere premuto il tasto "**Volume +**" **+** fino a raggiungere il volume desiderato.

### **Diminuire il volume**

• Premere una volta o tenere premuto il tasto "Volume -" **Fino A raggiungere** il volume desiderato.

#### **Main Menu**

**•** Premi il bottone "Menu"  $\Box$  in qualsiasi modalità per entrare in Main Menu. Il Main Menu ti dà accesso alle modalità **MUSICA**, **RADIO**, **RECORD** e **IMPOSTAZIONI**.

### <span id="page-12-0"></span>**Fare una registrazione audio**

### La **Registrazione** Audio nel **MP630** di default avviene tramite il suo **Microfono integrato**.

- **•** Tenendo premuto il pulsante "A-B/REC" (RECIA-B) per più di 2 secondi (anche a lettore spento) in qualsiasi funzionalità, tranne quella **RADIO** si attiverà il microfono interno del **MP630** che comincerà a registrare.
- Tenendo premuto il pulsante "A-B/REC<sup>"</sup> (REC/A+B) durante la registrazione essa sarà fermata.
- z I file audio registrati vengono salvati in funzionalità **RECORD**.

### **Ripetizione di una traccia**

Vedere "**Modalità di configurazione**" nelle **Funzioni Mp3** per istruzioni dettagliate.

### **Ripetizione di tutte le tracce**

Vedere "**Modalità di configurazione**" nelle **Funzioni Mp3** per istruzioni dettagliate.

### **Riproduzione random delle tracce**

Vedere "**Modalità di configurazione**" nelle **Funzioni Mp3** per istruzioni dettagliate.

### **Ripetizione di tutte le tracce di una cartella**

Vedere "**Modalità di configurazione**" nelle **Funzioni Mp3** per istruzioni dettagliate.

### **A-B Repeat: ripetizione di una singola sezione di una traccia**

- In modalità MUSIC/RECORD, premere il pulsante "A-B/REC" <sup>(REC/A-B</sup>) per evidenziare l'inizio della traccia che si desidera riascoltare.
- Premere il pulsante **"A-B/REC"** una volta per evidenziare la fine della sezione della traccia che si desidera riascoltare.
- La parte evidenziata viene riprodotta come un continuo ritornello quando si ascolta un traccia MP3, WMA, o WAV WMA-DRM10,.
- Premere il pulsante "A-B/REC" (RECIA<sup>®</sup>) per la terza volta per interrompere la ripetizione.

### **Blocco**

Quando l'interruttore **"LOCK"** è impostato su **"ON"**, tutti i pulsanti del **MP630** sono disabilitati.

### **Resettare il MP630**

Puoi Ritornare alle impostazioni predefinite premendo il pulsante "Reset" **RESET O** da 3 a 5 secondi.

### <span id="page-13-0"></span>**Funzioni musicali Modalità MUSICA**

### **Riproduzione di musica MP3 e WMA**

**1.** Tenere premuto il pulsante "PLAY/PAUSE/PWR ON-OFF" **DID** per accendere l'unità. L'impostazione di base dello schermo è quello in modalità **MUSICA**.

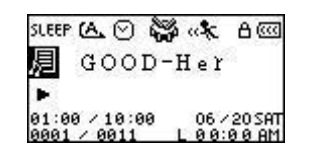

- **↑** Puoi anche passare alla modalità MUSICA premendo il pulsante "Menu" <sub>per</sub>odi per accedere al Menu Generale, premere il bottone "Next-Fast Forward" (222), o "Back-Fast Rewind" (332) prima di raggiungere l'icona **"Musica"** , premere il pulsante **"PLAY/PAUSE/PWR ON-OFF" PU** per entrare in modalità **MUSICA**.
- **2.** Se non sono presenti file MP3, o WMA, il messaggio **"\*\*No Files\*\*"** apparirà sullo schermo OLED.

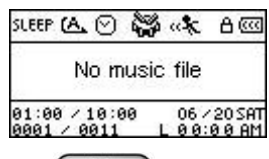

- **3.** Premere il bottone "Next-Fast Forward" (>>>), o "Back-Fast Rewind" (<<) per selezionare il file MP3/WMA, o WMA-DRM10 desiderato.
- **4.** Premere il bottone "PLAY/PAUSE/PWR ON-OFF" **DIE per riprodurre file musicali MP3/WMA, o** WMA-DRM10.
- **MP630** supporta solo Mpeg 1 Layer 3 e file WMA compressi con bit rate compresi tra i 32Kbps e i 320Kbps.

#### **Modalità Navigazione**

Il File Navigator è un modo veloce e conveniente per muoversi attraverso tracce, file e cartelle. Si può usare il file navigator anche per selezionare tracce da inserire in una personale playlist. L'ordine in cui si inseriranno le tracce nella propria lista personale, sarà lo stesso di riproduzione.

**1.** In modalità MUSIC, tenere premuto il pulsante "Menu" <sub>per</sub> der accedere alla modalità **Navigazione** .

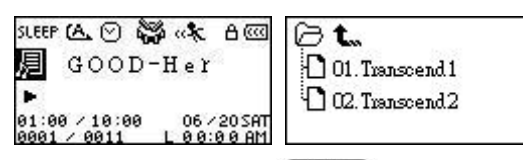

- **2.** Premere il pulsante "Next-Fast Forward" (>>>), o "Back-Fast Rewind" (<<) per selezionare una cartella.
- **3.** Premere il pulsante "PLAY/PAUSE/PWR ON-OFF" **DE per entrare in una cartella**, premere il pulsante "Next-Fast Forward" (>>>), o "Back-Fast Rewind" (<<>>
o per selezionare un file e Premere il pulsante "PLAY/PAUSE/PWR ON-OFF" **DID** per riprodurre il file musicale scelto.
- **4.** Premere il pulsante "A-B/REC" (RECIA-B) per aggiungere una traccia alla Playlist.
- **5.** Premendo il pulsante **"Menu"** salirai di un livello nella cartella.
- **6.** Premendo il pulsante "Menu" **CED** ripetutamente potrai tornare indietro fino all'origine della cartella (massimo livello della cartella.

<span id="page-14-0"></span>**7.** Premendo il pulsante **"Menu"** nella root directory **[/Root.DIR/]** (massimo livello della cartella) si spegnerà il **Navigator**.

### **Cancellare un file in modalità MUSICA**

**1.** In modalità MUSIC, premere e tenere premuto "Menu"  $\boxed{\oplus}$  per accedere al Navigator.

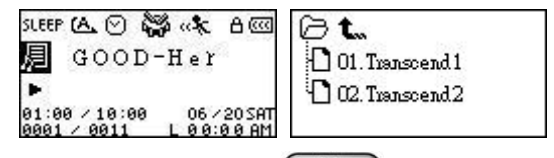

- **2.** Premere il pulsante "Next-Fast Forward" (2009), o "Back-Fast Rewind" (3009) per selezionare una cartella.
- **3.** Premere il pulsante "PLAY/PAUSE/PWR ON-OFF" **DID** per entrare in una cartella, premere il pulsante "Next-Fast Forward" (>>>), o "Back-Fast Rewind" (<<) per selezionare un file e premere il pulsante **"A-B/REC"** per accedere alla modalità **DELETE FILE**.

### <span id="page-15-0"></span>**Funzioni RADIO Modalità RADIO**

### **Ascolto della Radio**

- **1.** Gli auricolari devono essere inseriti per poter ascoltare la radio.
- **2.** Premere il pulsante "Menu" *periodine al Main Menu.*
- **3.** Premere il pulsante "Next-Fast Forward" (2009), o "Back-Fast Rewind" (3009) per selezionare l'icona "RADIO" **a**, poi premere il pulsante "PLAY/PAUSE/PWR ON-OFF" <sup>(H</sup>) per entrare in modalità **RADIO**.

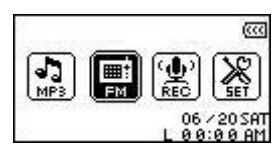

**4.** La frequenza Radio FM apparirà sul display OLED.

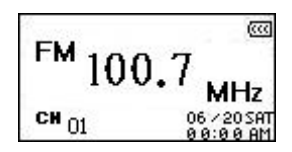

 Per convenienza, la prima volta che utilizzerai la radio, tutti i canali FM saranno selezionati automaticamente e saranno registrati i primi 20 canali col segnale più nitido. Questa caratteristica inoltre entra in funzione quando attivi la reimpostazione FM nel menu **SETTING**.

### **Selezione di una stazione Radio**

Puoi cercare manualmente le stazioni radio in modalità **RADIO**.

**1.** Premere il pulsante "Next-Fast Forward"  $\boxed{\gg}$  o "Back-Fast Rewind"  $\boxed{\ll}$  per regolare la frequenza FM di 0,1 MHz ogni volta che si desidera cercare una stazione radio. In alternativa, si può premere e tenere premuto il bottone "Next-Fast Forward" (200), o "Back-Fast Rewind" **te la per una ricerca veloce automatica sui canali disponibili.** 

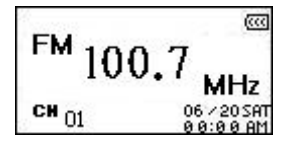

### **Aumento/ Diminuzione Volume**

**1.** Premere una volta sola o tener premuto il pulsante "Volume Up"  $($   $+$ , o "Volume Down"  $\Box$  fino a raggiungere la tonalità di volume desiderata.

#### **Salvataggio di un canale radio FM**

Puoi salvare fino a 20 stazioni radio, dalla posizione 01 alla 20, nella memoria del tuo **MP630**.

- **1.** Selezionare la stazione radio (frequenza FM ) che si desidera salvare.
- 2. Premere il pulsante "A-B/REC" (RECIA-B) per visualizzare il numero di canale da 1 a 20 sullo schermo.

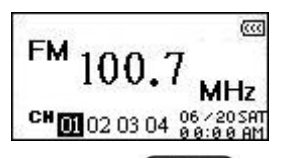

**3.** Premere il pulsante "Next-Fast Forward" (>>>), o "Back-Fast Rewind" (<>>> per selezionare il numero del canale su cui vuoi salvare la stazione Radio.

4. Premere il pulsante "A-B/REC" (RECIA<sup>ID</sup> di nuovo per salvare la stazione selezionata al numero del canale scelto.

#### <span id="page-17-0"></span>**Richiamo di una stazione radio**

**1.** In modalità **RADIO** premere il pulsante "A-B/REC" <sup>(RECIA:B)</sup> per visualizzare sullo schermo i canali da 1 a 20.

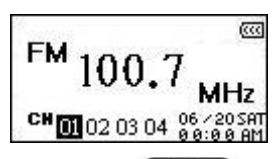

- **2.** Premere il pulsante "Next-Fast Forward" (2009), o "Back-Fast Rewind" (3009) per selezionare il numero del canale della stazione che vuoi ascoltare.
- **3.** Premere il pulsante "PLAY/PAUSE/PWR ON-OFF" <sup>DID</sup> e la stazione salvata su questo canale comincerà a sentirsi.
- **4.** Lo schermo tornerà alla modalità **RADIO** facendo apparire la frequenza salvata.

#### **Registrazione di una stazione radio**

**1.** Selezionare il canale desiderato.

.

- 2. Tenere premuto il pulsante "A-B/REC" (RECIA-B) per 2 secondi almeno per cominciare a registrare una stazione.
- **3.** Sul display verrà creato un file FM che verrà salvato nella cartella **[/FMIN.DIR/]** in modalità **RECORD**.

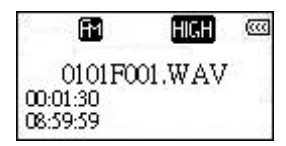

- **4.** I file registrati dalla Radio, saranno nominati in ordine **[Month/DayF001.WAV]**, poi **[Month/DayF002.WAV]**, e così via.
- **5.** Premendo il pulsante "PLAY/PAUSE/PWR ON-OFF" (DI) durante la registrazione, si fermerà la registrazione, premendo di nuovo il pulsante **"PLAY/PAUSE/PWR ON-OFF"** la si farà ripartire.
- **6.** Tenendo premuto il pulsante "A-B/REC" (RECLA-B) per più di 2 secondi durante una registrazione per fermarla. Lo schermo tornerà in modalità **RADIO**.
- **7.** I file registrati dalla **Radio** sono salvati in modalità **RECORD** nella cartella **[/Record.DIR/]**, in ordine **[Month/DayF001.WAV]**, poi **[Month/DayF002.WAV]**, e così via. Ai file registrati dalla Radio si può accedere grazie al **[File Navigator.](#page-0-0)**

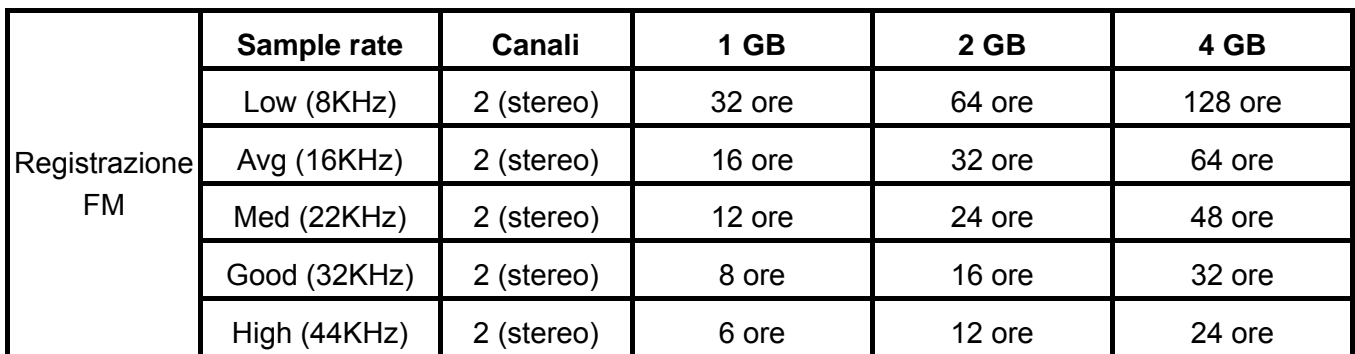

 Se lo spazio in memoria non basta, o se il livello della batteria è troppo basso, il **MP630** non riesce a supportare la massima capacità di registrazione come descritto nella tabella.

### <span id="page-18-0"></span>**Funzioni di registrazione Funzione RECORD**

### **Registrazione di suoni**

Il **MP630** ha avanzate caratteristiche di registrazione. Può infatti registrare suoni da 4 differenti fonti: **Radio FM**, **Microfono interno**, **Microfono esterno**, o **Line-In** (es. Lettore CD), tutte in grado di garantire una registrazione audio di altissima qualità.

La funzione di registrazione **Radio FM** è stata illustrata nella precedente sezione "**[Registrare](#page-0-0) una stazione radio**."

Se vuoi effettuare una registrazione tramite il microfono interno del **MP630** devi selezionare **"MIC"** come fonte di registrazione.

### **Selezionare un dispositivo di registrazione**

Il metodo di registrazione di default del **MP630** è quello tramite **microfono interno**. Probabilmente, potreste avere l'opzione di selezionare l'opzione **microfono esterno**, o **Line-In** come dispositivo tramite il quale effettuare la registrazione.

- **1.** Tenendo premuto il pulsante "A-B/REC" (RECLA:B) per più di 2 secondi (anche se il lettore è spento) in ognuna delle modalità tranne che in quella **RADIO** comincerà la registrazione audio tramite microfono interno del **MP630.**
- **2.** Selezionare un dispositivo di registrazione premendo il pulsante "Menu" **P** per entrare nel Main Menu.
- **3.** Premere il pulsante "Next-Fast Forward" (>>>), o "Back-Fast Rewind" (<>>> per selezionare l'icona **"SETTINGS"** , poi premere il pulsante **"PLAY/PAUSE/PWR ON-OFF" PD** per entrare in modalità **SETTINGS**.

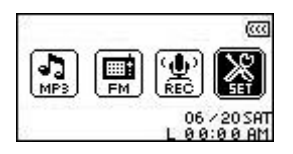

4. In modalità **SETTINGS**, premere il pulsante "Next-Fast Forward" **(2000)**, o "Back-Fast Rewind" **COU per selezionare l'icona REC Settings 4**, poi premere il pulsante "PLAY/PAUSE/PWR **ON-OFF**<sup>"</sup>  $\Box$  per entrare nel menu **REC** Settings.

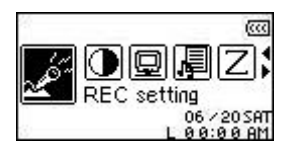

5. Nel Menu REC Settings, premere il pulsante "Next-Fast Forward" (>>>), o "Back-Fast Rewind" per selezionare l'icona **REC Input Device**  $\mathbb{E}$ , poi premere il pulsante "**PLAY/PAUSE/PWR ON-OFF"**  $\overline{P}$  per entrare in modalità **REC INPUT DEVICE**.

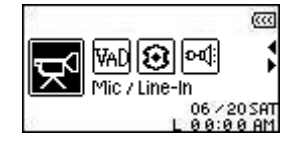

**6.** In modalità REC INPUT DEVICE, Premere il pulsante "Next-Fast Forward" (>>>), o "Back-Fast **Rewind"** per selezionare **MIC** (**microfono interno**), **Ext MIC** (**Microfono esterno**), o **Line-In** (es. **Lettore CD**) come dispositivo di registrazione, poi premere il pulsante **"PLAY/PAUSE/PWR ON-OFF" PD** per confermare la selezione.

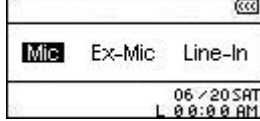

#### <span id="page-20-0"></span>**Registrare tramite microfono interno**

- **1.** Tenendo premuto il pulsante "A-B/REC" (RECIA-B) in qualsiasi modalità tranne in quella **RADIO** si può attivare il microfono interno del **MP630** e cominciare a registrare.
- **2.** Un file registrato sarà generato ed apparirà sullo schermo, questo file sarà salvato in modalità **RECORD** nella cartella **[/MICIN.DIR/]**.

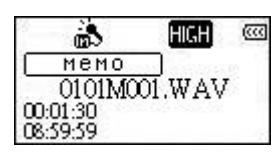

- **3.** I file registrati col microfono sono nominati in ordine **[Month/DayM001.WAV]**, poi **[Month/DayM002.WAV]** e così via.
- **4.** Premendo il pulsante "PLAY/PAUSE/PWR ON-OFF" (DI) durante la registrazione si fermerà la registrazione, premendo il pulsante "PLAY/PAUSE/PWR ON-OFF" <sup>(PIII</sup>) di nuovo, si riprenderà la registrazione.
- **5.** Premere il pulsante "A-B/REC" (REGIA-B) durante una registrazione per fermare la stessa. Lo schermo tornerà in modalità **RECORD**.

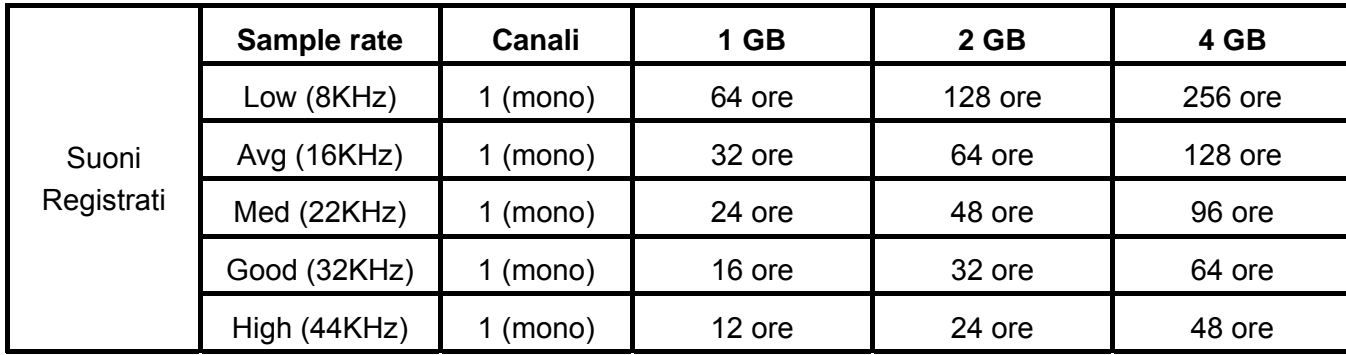

**6.** Ai file Audio registrati si può accedere in modalità **RECORD** grazie al **[File Navigator](#page-0-0)**.

- Se lo spazio in memoria non basta, o se il livello della batteria è troppo basso, il **MP630** non riesce a supportare la massima capacità di registrazione come descritto nella tabella sopra stante.
- Per una migliore qualità di registrazione posizionare il microfono del **MP630** vicino alla fonte del suono che si vuole registrare.

### **Registrazione tramite microfono esterno**

- **1.** In modalità **REC INPUT DEVICE** selezionare **Ext MIC** (**microfono esterno**) come dispositivo di registrazione.
- **2.** Connettere il microfono esterno alla porta **Line-In** del **MP630**.
- **3.** Tenere premuto il pulsante "A-B/REC" (RECIA-B) per più di 2 secondi per cominciare una registrazione audio tramite **Microfono esterno**.
- **4.** Un file registrato sarà generato ed apparirà sullo schermo, questo file sarà salvato in modalità **RECORD** nella cartella **[/MICIN.DIR/]**.

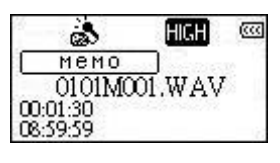

**5.** I file registrati col microfono esterno sono nominati in ordine **[Month/DayM001.WAV]**, poi **[Month/DayM002.WAV]** e così via.

- <span id="page-21-0"></span>**6.** Premendo il pulsante "PLAY/PAUSE/PWR ON-OFF" <sup>DI</sup> durante la registrazione, la si metterà in pausa; premendo il pulsante "PLAY/PAUSE/PWR ON-OFF" <sup>DI</sup> di nuovo si riprenderà la registrazione.
- **7.** Premere il pulsante "A-B/REC" (RECLA-B) per più di 2 secondi durante una registrazione per fermare la stessa. Lo schermo tornerà in modalità **RECORD**.

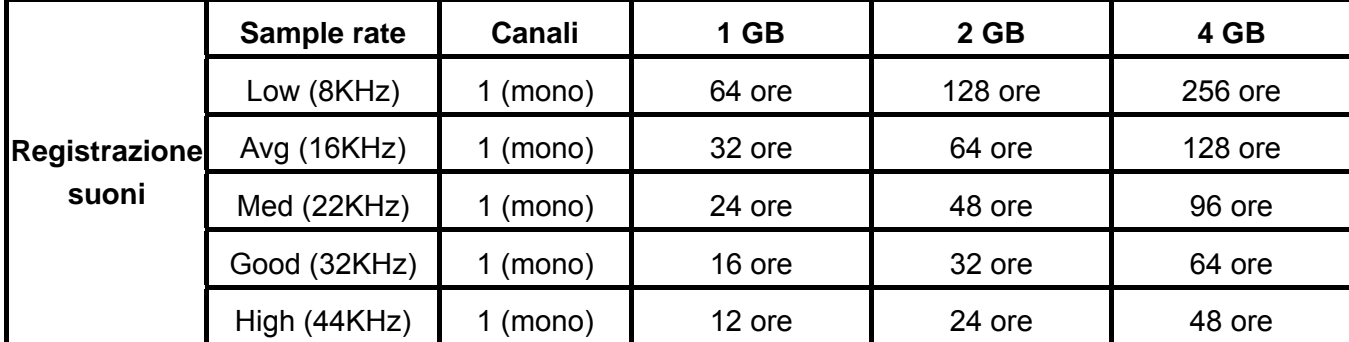

Ai file Audio registrati si può accedere in modalità **RECORD** grazie al **[File Navigator](#page-0-0)**.

- Se lo spazio in memoria non basta, o se il livello della batteria è troppo basso, il **MP630** non riesce a supportare la massima capacità di registrazione come descritto nella tabella sopra stante.
- Per una migliore qualità di registrazione posizionare il microfono esterno vicino alla fonte del suono che si vuole registrare.

### **Registrazione tramite connessione Line-in**

- **1.** In modalità **REC INPUT DEVICE** selezionare **Line-In** come dispositivo di registrazione.
- **2.** Connettere il cavo Line-In nella porta **Line-In** del **MP630** e connettere l'altra estremità del cavo Line-in ad una fonte compatibile come ad esempio un Lettore CD.
- **3.** Tenere premuto il pulsante "A-B/REC" (RECIA-B) per più di 2 secondi per cominciare a registrare dal dispositivo d'origine grazie alla connessione Line-In del **MP630**.
- **4.** Un file registrato sarà generato ed apparirà sullo schermo, questo file sarà salvato in modalità **RECORD** nella cartella **[/LINEIN.DIR/]**.

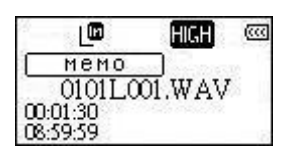

- **5.** I file registrati col microfono esterno sono nominati in ordine **[Month/DayL001.WAV]**, poi **[Month/DayL002.WAV]** e così via.
- **6.** durante la registrazione, la si metterà in pausa, Premendo il pulsante **"PLAY/PAUSE/PWR ON-OFF"** di nuovo si riprenderà la registrazione.
- **7.** Premere il pulsante "A-B/REC" <sup>(RECIA-B</sup>) per più di 2 secondi durante una registrazione per fermare la stessa. Lo schermo tornerà in modalità **RECORD**.

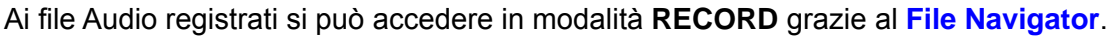

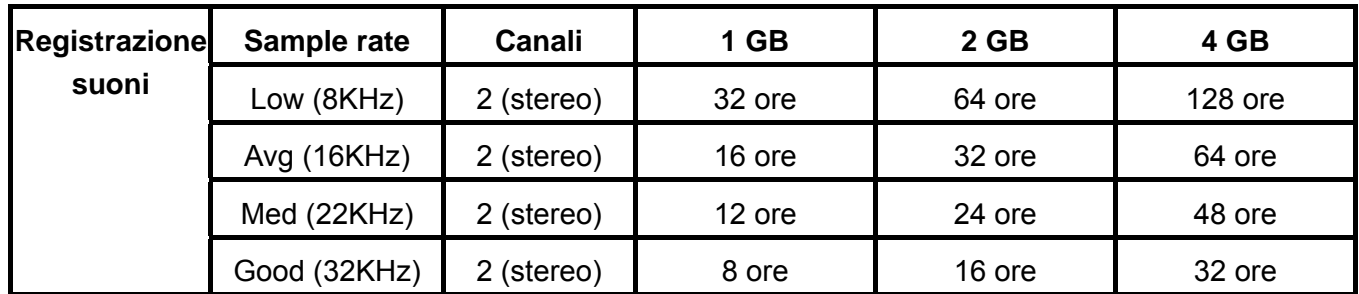

<span id="page-22-0"></span>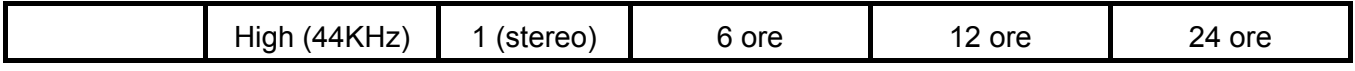

 Se lo spazio in memoria non basta, o se il livello della batteria è troppo basso, il **MP630** non riesce a supportare la massima capacità di registrazione come descritto nella tabella soprastante.

### **Ascolto dei file registrati**

- **1.** Premere il pulsante "Menu" ( $\bigcirc$  per entrare nel Main Menu.
- **2.** Premere il pulsante "Next-Fast Forward" (2009), o "Back-Fast Rewind" (300) per selezionare l'icona "RECORD" **(2)**, poi Premere il pulsante "PLAY/PAUSE/PWR ON-OFF" <sup>(PI</sup>) per entrare in modalità **RECORD**.
- **3.** Premere il pulsante "Next-Fast Forward" (>>>), o "Back-Fast Rewind" (<<) per selezionare i file **[Month/DayF00x.WAV]**, **[Month/DayM00x.WAV]**, o **[Month/DayL00x.WAV]** desiderati.
- **4.** Premere il pulsante "PLAY/PAUSE/PWR ON-OFF" <sup>(DI)</sup> per ascoltare i file registrati.

### **Modalità navigazione file**

Il File Navigator è un modo semplice e conveniente per navigare attraverso file e cartelle.

**1.** In modalità **RECORD**, tenere premuto il bottone "Menu" <sub>per avviare il Navigator.</sub>

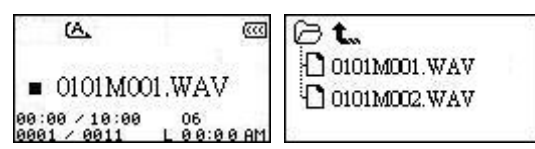

- **2.** Premere il pulsante "PLAY/PAUSE/PWR ON-OFF" **PLA** per entrare nella cartella, premere il pulsante "Next-Fast Forward" (>>>), o "Back-Fast Rewind" (<<) per selezionare un file e premere il pulsante "PLAY/PAUSE/PWR ON-OFF" **DID** per ascoltare il file WAV selezionato.
- **3.** Premere il pulsante "Menu"  $\left(\begin{array}{c} \Box \Box \end{array}\right)$  per scorrere i livelli delle cartelle.
- **4.** Premere il pulsante "Menu"  $\left(\begin{array}{c} \Box \Box \end{array}\right)$  ripetutamente per tornare alla cartella d'origine **[/Root.DIR/]**
- **5.** Premere il pulsante **"Menu"** nella cartella d'origine **[/Root.DIR/]** per spegnere il **Navigator**.

### <span id="page-23-0"></span>**Cancellare un file in modalità RECORD**

**1.** In modalità **RECORD**, tenere premuto il pulsante "Menu"  $\boxed{\Box}$  per accedere al Navigator.

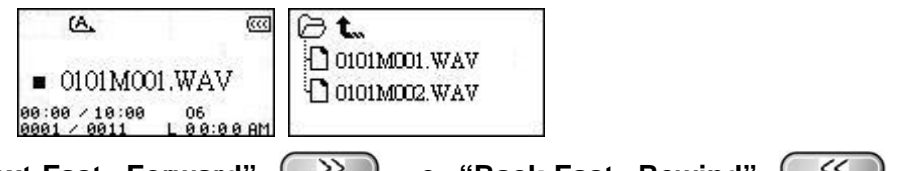

- 2. Premere il pulsante "Next-Fast Forward" (>>>), o "Back-Fast Rewind" (<>>> per selezionare la cartella.
- **3.** Premere il pulsante "PLAY/PAUSE/PWR ON-OFF" **DID** per entrare nella cartella, premere il pulsante "Next-Fast Forward" (>>>), o "Back-Fast Rewind" (<>>
o per selezionare il file e premere il pulsante **"A-B/REC"** per entrare in modalità **DELETE FILE**.

### <span id="page-24-0"></span>**Impostazioni**

### **Entrare nel Menu Impostazioni**

- **1.** Premere il pulsante "Menu"  $\circled{E}$  per entrare nel Main Menu.
- **2.** Premere il pulsante "Next-Fast Forward" (2009), o "Back-Fast Rewind" (3009) per selezionare l'icona **"SETTINGS"** , poi premere il pulsante **"PLAY/PAUSE/PWR ON-OFF" PD** per accedere alla modalità **SETTINGS**.

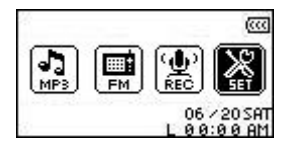

### **Funzione Ripetizione**

Ci sono diverse modalità di **RIPETIZIONE** scegliendo tra: Normale, Ripeti una, Ripeti tutte, ripeti casuale e Ripeti cartella.

**1.** Nel menu SETTINGS, premere il pulsante "Next-Fast Forward" (>>>), o "Back-Fast Rewind" **EX** per selezionare l'icona **Repeat C**, poi premere il pulsante "PLAY/PAUSE/PWR ON-OFF" per entrare in modalità **REPEAT**.

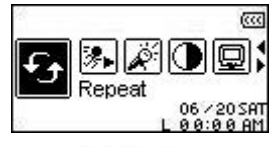

**2.** Premere il pulsante "Next-Fast Forward" (28), o "Back-Fast Rewind" (38) per cambiare la modalità di RIPETIZIONE, premere il pulsante "PLAY/PAUSE/PWR ON-OFF" **DI** per selezionare l'impostazione ripetizione e tornare al menu **SETTINGS**.

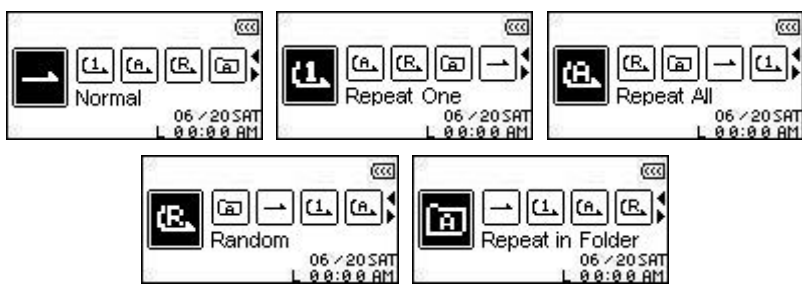

### **Equalizzatore (EQ)**

Ci sono molte modalità **EQUALIZER** tra cui scegliere: normale, pop, rock, classica, jazz o user EQ.

**1.** Nel menu **SETTINGS**, premere il pulsante "Next-Fast Forward" (>>>), o "Back-Fast Rewind" **per selezionare l'icona Equalizer**  $\boxed{\mathbb{H}}$ , poi premere il pulsante "PLAY/PAUSE/PWR **ON-OFF"** per accedere alla modalità **EQUALIZER**.

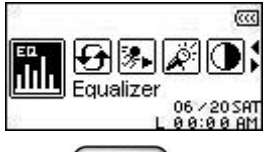

2. Premere il pulsante "Next-Fast Forward" (2), o "Back-Fast Rewind" (3) per cambiare la modalità **EQUALIZER**, premere il pulsante "PLAY/PAUSE/PWR ON-OFF" <sup>(DI)</sup> per selezionare l'impostazione EQ e tornare al menu **SETTINGS**. Potrai immediatamente ascoltare il suono differente nei tuoi auricolari.

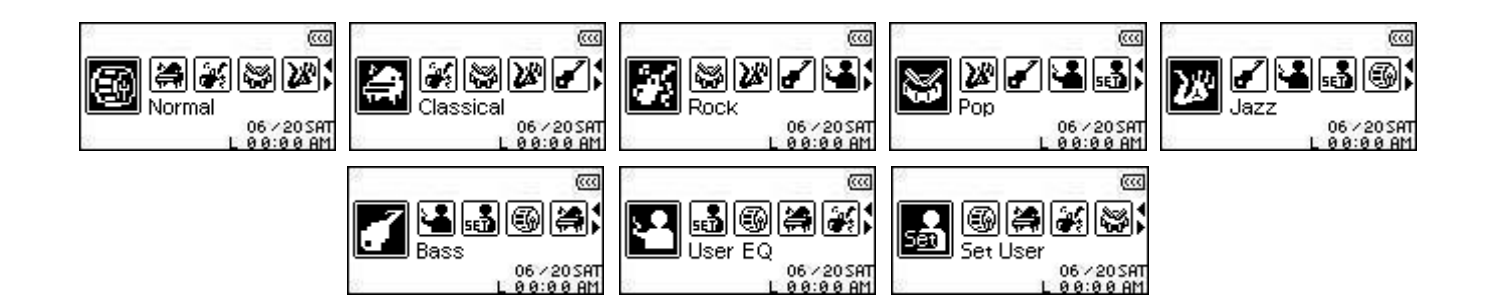

### <span id="page-26-0"></span>**EQ personalizzata**

Lo **User EQ** permette di personalizzare le impostazioni di 5 Bande di Equalizzazione secondo le tue preferenze.

**1.** In modalità **EQUALIZER**, premere il pulsante "Next-Fast Forward" (>>), o "Back-Fast **Rewind"**  $\left(\frac{1}{2}\right)$  per selezionare l'icona Set User EQ  $\frac{1}{20}$ , poi premere il pulsante **"PLAY/PAUSE/PWR ON-OFF"** per accedere alla modalità **Set USER EQ**.

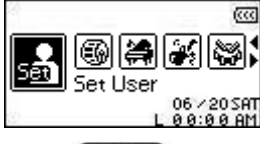

**2.** Premere il pulsante "Next-Fast Forward" (2), o "Back-Fast Rewind" (3) per scegliere tra i 5 effetti di equalizzazione possibili: 80Hz - 250Hz - 1KHz - 4KHz - 12KHz. Premere il pulsante "Volume Up"  $\left(\begin{array}{c} +\end{array}\right)$ , o "Volume Down"  $\left(\begin{array}{c} -\end{array}\right)$  per aumentare, o diminuire le impostazioni EQ da -8dB a +7dB in step da 1.0dB.

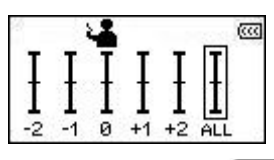

**3.** Premere il pulsante "PLAY/PAUSE/PWR ON-OFF" **DID** per salvare la nuova impostazione **User EQ** e ritornare alla modalità **EQUALIZER** Mode.

### **Screen Saver**

Regola il tempo perchè lo schermo passi a (1) **Vuoto**, (2) mostrare l' **Orologio**, (3) mostrare il **titolo della canzone**, (4) mostri l'**Immagine 1**, o (5) l'**immagine 2**, se nessun pulsante viene premuto ad esempio per 5 secondi, lo schermo diventerà automaticamente vuoto.

**1.** Nel menu SETTINGS, premere il pulsante "Next-Fast Forward" (>>>), o "Back-Fast Rewind" **COU per selezionare l'icona Screen Saver** | poi premere il pulsante "PLAY/PAUSE/PWR **ON-OFF"** per entrare in modalità **SCREEN SAVER**.

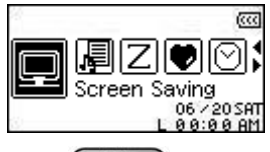

**2.** Premere il pulsante "Next-Fast Forward" (>>), o "Back-Fast Rewind" (<> ) per regolare il timer per lo Screen Saver: **Sempre spento** – **30 Sec** – **1 Min** – **10 Min**. Premere il pulsante **"PLAY/PAUSE/PWR ON-OFF" PLAY/PAUSE/PWR ON-OFF"** per selezionare il tempo di attesa.

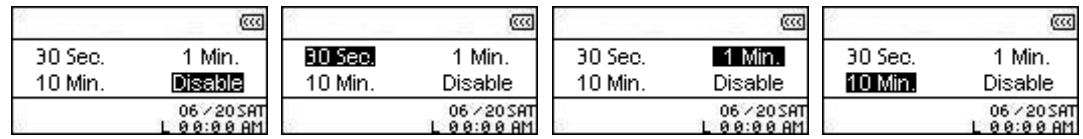

- **3.** Dopo aver regolato un tempo d'attesa per lo Screen Saver puoi decidere se lo schermo deve diventare **Vuoto**, mostrare l' **Orologio**, o un **Titolo di canzone** quando lo screen saver è attivo.
- **4.** Premere il pulsante "Next-Fast Forward" (2009), o "Back-Fast Rewind" (3009) per selezionare l'icona **Vuoto**, **RTC**, **Titolo Canzone**, **Immagine 1**, o **Immagine 2**. Premere il pulsante **"PLAY/PAUSE/PWR ON-OFF"** per selezionare il tipo di **Screen Saver** e tornare al menu **SETTINGS**.

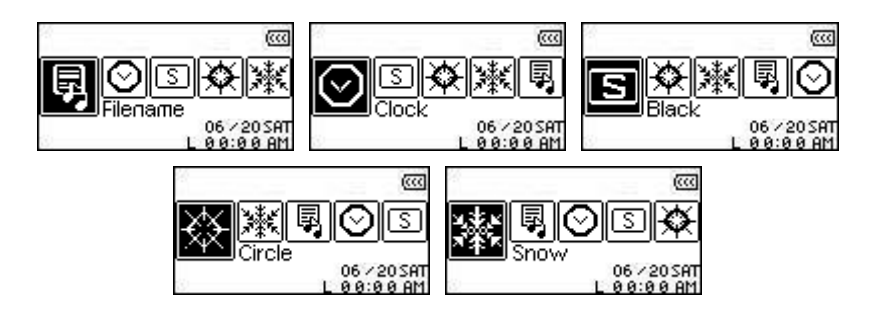

### <span id="page-28-0"></span>**Sleep**

Seleziona un tempo d'attesa dopo il quale il **MP630** si spegne automaticamente anche durante le operazioni.

**1.** Nel menu SETTINGS, premere il pulsante "Next-Fast Forward" (>>>), o "Back-Fast Rewind" per selezionare l'icona **Sleep**  $\mathbb{Z}$ , poi premere il pulsante "PLAY/PAUSE/PWR ON-OFF" per entrare in modalità **SLEEP**.

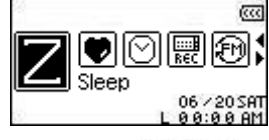

**2.** Premere il pulsante "Next-Fast Forward" (2008), o "Back-Fast Rewind" (3008) per selezionare il timer **Sleep** per spegnere il dispositivo automaticamente: **OFF** – **15 Min** – **30 Min** – **60 Min**. Premere il pulsante "PLAY/PAUSE/PWR ON-OFF" **PLAY** per selezionare il tempo di attesa **Sleep** e tornare al menu **SETTINGS**.

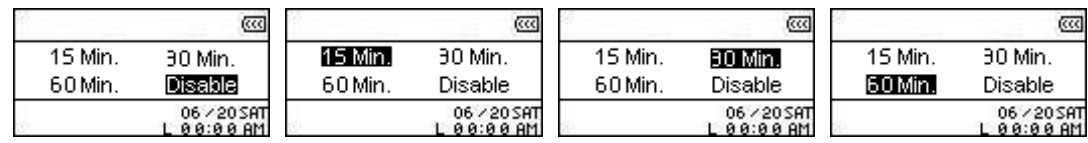

### **Contrasto**

Regola il contrasto del display OLED, ma ricorda che più alto è il livello del contrasto, più questo graverà sulla durata della batteria.

**1.** In menu SETTINGS, premere il pulsante "Next-Fast Forward" (>>>), o "Back-Fast Rewind" per selezionare l'icona **Contrast** , poi premere il pulsante **"PLAY/PAUSE/PWR ON-OFF**<sup>"</sup>  $\Box$  per entrare in modalità **CONTRAST**.

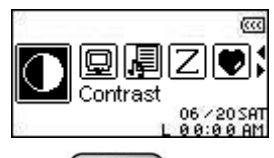

**2.** Premere il pulsante "Next-Fast Forward"  $\rightarrow$  0 "Back-Fast Rewind"  $\rightarrow$  per aumentare o diminuire il contrasto del display OLED. Premere il pulsante **"PLAY/PAUSE/PWR ON-OFF"** per selezionare il nuovo livello di **Contrasto** e tornare al menu **IMPOSTAZIONI**.

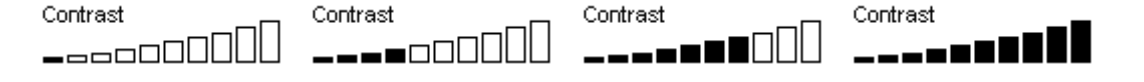

### **Lingua**

Imposta la lingua del **MP630**, inclusi i titoli delle canzoni ed i nomi degli artisti. Il lettore supporta 12 lingue.

**1.** In menu **SETTINGS**, premere il pulsante "Next-Fast Forward" (>>>) o "Back-Fast Rewind" **EXECT** per selezionare l'icona Ligua  $\mathbb{R}$ , poi premere il pulsante "PLAY/PAUSE/PWR ON-OFF" per entrare in modalità **LANGUAGE**.

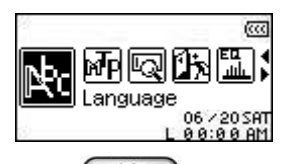

2. Premere il pulsante "Next-Fast Forward" (>>>), o "Back-Fast Rewind" (<<>>
oer cambiare la lingua d'uso. Premere il pulsante "PLAY/PAUSE/PWR ON-OFF" **DID** per selezionare la nuova **Lingua** e tornare al menu **IMPOSTAZIONI**.

<span id="page-29-0"></span>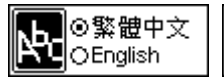

∥⊚⊤ürkçe

ป๋ี่⊡ิ∨าทย

La caratteristica Karaoke-type consente di leggere sul display OLED le parole di una canzone durante l'ascolto.

**1.** In menu **SETTINGS**, premere il pulsante "Next-Fast Forward" (>>>), o "Back-Fast Rewind" per selezionare l'icona **Sync Lyrics** , poi premere il pulsante **"PLAY/PAUSE/PWR ON-OFF"** per accedere alla modalità **SYNC LYRICS**.

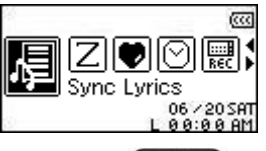

**2.** Premere il pulsante "Next-Fast Forward" (>>>), o "Back-Fast Rewind" (<>>> per **ABILITARE**, o **DISABILITARE** la funzione **Sync Lyrics**. Premere il pulsante **"PLAY/PAUSE/PWR ON-OFF"**  $\Box$  per salvare la selezione e tornare al menu **IMPOSTAZIONI**.

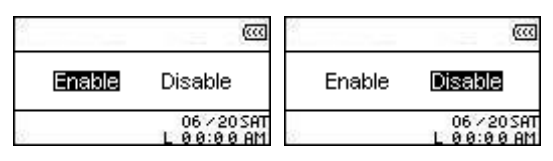

### **Ascolto veloce**

La velocità a cui si ascolta un file audio può essere aumentata, o diminuita. Le velocità di ascolto possono essere regolate da 0,67x, 0,8x, 1,0x, 1,14x e 1,33x.

**1.** In menu **IMPOSTAZIONI**, premere il pulsante "Next-Fast Forward" (>>>), o "Back-Fast Rewind"  $\overline{\left(\left\langle \zeta\right\rangle\right)}$  per selezionare l'icona **Playback Speed**  $\mathbb{A}$ , poi premere il pulsante **"PLAY/PAUSE/PWR ON-OFF"**  $\Box$  per accedere al menu **Playback Speed.** 

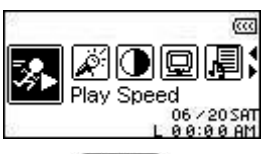

**2.** Premere il pulsante "Next-Fast Forward" (22), o "Back-Fast Rewind" (32) per scegliere tra le 5 impostazioni di **Playback Speed**: **0.67x** – **0.8x** – **1.0x** – **1.14x** – **1.33x**. Premere il pulsante **"PLAY/PAUSE/PWR ON-OFF"**  $\Box$  per selezionare la **velocità di ascolto** e tornare al menu **IMPOSTAZIONI**.

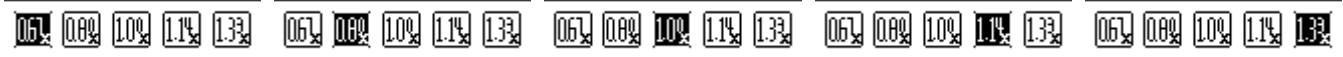

### **Reset FM**

Resettando le stazioni radio salvate al successivo riavvio in modalità **RADIO** il tuo **MP630** ricercherà e salverà automaticamente le 20 stazioni con il segnale migliore.

**1.** Nel menu **IMPOSTAZIONI**, premere il pulsante "Next-Fast Forward" (>>>), o "Back-Fast Rewind"  $\left(\frac{1}{2}\right)$  per selezionare l'icona **FM Reset**  $\left[\frac{m}{2}\right]$ , poi premere il pulsante **"PLAY/PAUSE/PWR ON-OFF"**  $\Box$  per accedere alla modalità **RESET FM.** 

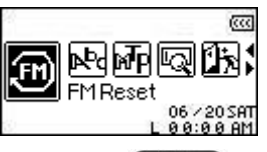

<span id="page-30-0"></span>**2.** Premere il pulsante "Next-Fast Forward" (>>>), o "Back-Fast Rewind" (<<) per selezionare **YES**, o **NO** e premere il pulsante "PLAY/PAUSE/PWR ON-OFF" **DID** per confermare la selezione e ritornare al menu **IMPOSTAZIONI**.

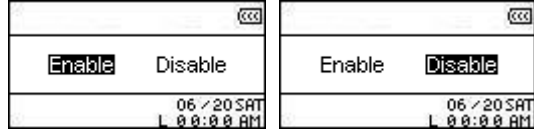

### **Modalità trasferimento musica**

Se si sta utilizzando un computer che ha installato Windows XP, o Windows Media Player 10 si dovrà scegliere la modalità di trasferimento musica **MTP** (Media Transfer Protocol) per trasferire e sincronizzare file musicali tra il tuo **MP630** e il computer. Se si sta utilizzando una versione differente di Windows Media Player, o un Mac, o un computer Linux, selezionare la modalità trasferimento musica **USB**.

**1.** Nel Menu SETTINGS, premere il pulsante "Next-Fast Forward" (>>>), o "Back-Fast Rewind" per selezionare l'icona **Modalità Trasferimento Musica Fig.** poi premere il pulsante **"PLAY/PAUSE/PWR ON-OFF"**  $\bullet$  **PL** per entrare in modalità **TRASFERIMENTO MUSICA**.

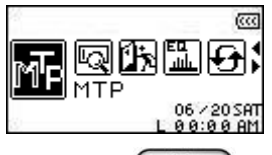

2. Premere il pulsante "Next-Fast Forward" (>>>), o "Back-Fast Rewind" (<<) per selezionare MTP, o USB e premere il pulsante "PLAY/PAUSE/PWR ON-OFF" **DID** per confermare la selezione e tornare al menu **IMPOSTAZIONI**.

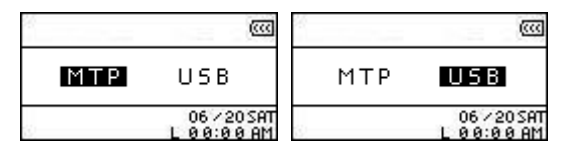

- **3.** Una volta trasferiti i file nella modalità trasferimento musica **MTP**, sarà possibile memorizzare i file in due cartelle, una cartella **Music**, o una cartella **Dati**. Tutti i file WMA e MP3 potrebbero essere trasferiti nella cartella **Musica**, gli altri invece in quella **Dati**.
- **4.** In modalità **USB** sarà possibile trascinare e rilasciare tutti i file nella lettera drive che sta ad indicare il **MP630**.

#### **Gestione Playlist**

La funzione Gestione Playlist è un semplice modo di gestire la propria personale Playlist.

**1.** Nel menu **SETTINGS**, premere il pulsante "Next-Fast Forward" (>>>), o "Back-Fast Rewind" per selezionare l'icona **Playlist Manager** , poi premere il pulsante **"PLAY/PAUSE/PWR ON-OFF"** per entrare in modalità **PLAYLIST MANAGER**.

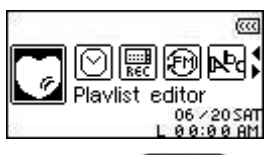

<span id="page-31-0"></span>**2.** Premere il pulsante "Next-Fast Forward" (>>>), o "Back-Fast Rewind" (<>>> per **ABILITARE**, **DISABILITARE**, o **RESETTARE** la tua **Playlist**. Premere il pulsante **"PLAY/PAUSE/PWR ON-OFF" DE Salvare la selezione e ritornare al menu IMPOSTAZIONI**.

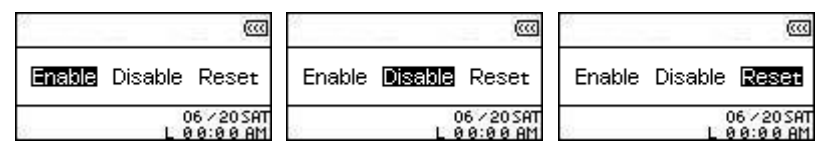

**3.** Abilitando la funzione **Playlist Manager** si potrà riprodurre la Playlist a partire dalla prossima volta che si dovesse accedere alla modalità **MUSIC**.

#### **Informazioni**

Informazioni sulla versione firmware e sulla capacità di memoria del **MP630**.

**1.** Nel menu **IMPOSTAZIONI**, premere il pulsante "Next-Fast Forward" (>>>), o "Back-Fast Rewind"  $\overline{\ll}$  per selezionare l'icona Informazioni **q**, poi premere il pulsante "PLAY/PAUSE/PWR ON-OFF" **DIE** per visualizzare le istruzioni su INFORMAZIONI sullo schermo OLED.

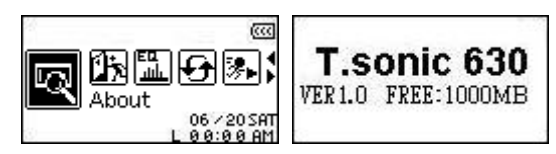

### <span id="page-32-0"></span>**Regolazione Orologio**

Il **MP630** ha una avanzata funzione Orologio. Il Menu **Impostazioni Orologio** ha una serie di caratteristiche personalizzabili secondo le preferenze, come la **RTC** (**orologio in tempo reale**), **Ora nel mondo Time** e **DST** (**Daylight Saving Time**).

### **Real Time Clock (RTC)**

La funzione RTC del **MP630** mostra la data e l'ora locale, entrambe le quali possono essere regolate.

**1.** Nel menu **IMPOSTAZIONI**, premere il pulsante "Next-Fast Forward" (>>>), o "Back-Fast **Rewind"**  $\left(\frac{\langle\langle\cdot\rangle}{\langle\cdot\rangle}\right)$  per selezionare l'icona **TIME Setting**  $\mathcal{D}$ , poi premere il pulsante **"PLAY/PAUSE/PWR ON-OFF" DEF** per entrare nel menu **TIME Setting**.

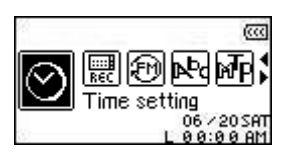

2. Nel menu TIME Settings, premere il pulsante "Next-Fast Forward" (>>>), o "Back-Fast **Rewind"**  $\left(\frac{\langle\langle\cdot\rangle\rangle}{\langle\cdot\rangle}\right)$  per selezionare l'icona **RTC**  $\frac{\langle\langle\cdot\rangle\rangle}{\langle\cdot\rangle}$  poi premere il pulsante "**PLAY/PAUSE/PWR ON-OFF"** per entrare in modalità **RTC**.

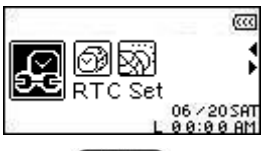

**3.** Premere il pulsante "Next-Fast Forward" (22), o "Back-Fast Rewind" (32) per scegliere tra mese, giorno e anno. Premere il pulsante "Volume Up"  $F$ , o "Volume Down"  $F$  per cambiare la data.

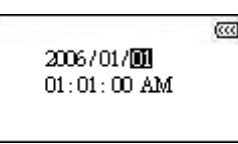

- **4.** Premere il pulsante "Next-Fast Forward" (>>>) per avanzare nella regolazione dell'orologio **RTC**.
- **5.** Premere il pulsante "Next-Fast Forward" (2000), o "Back-Fast Rewind" (3000) per scegliere ora e minuti. Premere il pulsante "Volume Up" (<sup>+</sup>), o "Volume Down" (<sup>-----</sup> per cambiare orario.

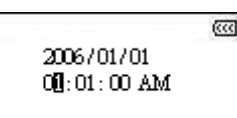

**6.** Premere il pulsante "PLAY/PAUSE/PWR ON-OFF" <sup>[1]</sup> per confermare la data e l'ora nuove e ritornare al menu **TIME Setting**.

### <span id="page-33-0"></span>**World Time**

Il **MP630** garantisce la possibilità di mostrare l'ora locale per differenti zone del mondo, questa caratteristica può essere fondamentale per chi è spesso in viaggio.

**1.** Nel menu **IMPOSTAZIONI**, premere il pulsante "Next-Fast Forward" (>>>), o "Back-Fast **Rewind"**  $\overline{\text{CC}}$  per selezionare l'icona **TIME Setting**  $\overline{\text{O}}$ , poi premere il pulsante "PLAY/PAUSE/PWR ON-OFF" **DEF** per entrare nel menu TIME Settings.

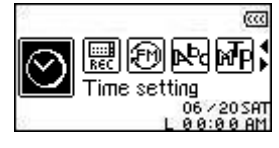

2. Nel menu TIME Settings, premere il pulsante "Next-Fast Forward" (>>>), o "Back-Fast **Rewind"**  $\overline{\ll}$  per selezionare l'icona **World Time et la poi premere il pulsante "PLAY/PAUSE/PWR ON-OFF"**  $\bullet$  **PL** per entrare in modalità **WORLD TIME**.

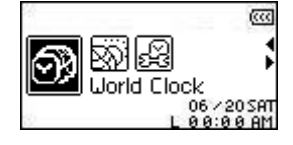

**3.** Abilitando la funzione **World Time** si aprirà lo schermo regolazione Time Zone.

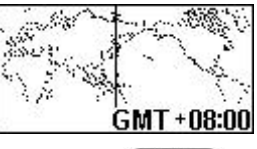

- **4.** Premere il pulsante "Next-Fast Forward" (2009), o "Back-Fast Rewind" (3009) per selezionare la zona in cui ci si trova.
- **5.** Premere il pulsante "PLAY/PAUSE/PWR ON-OFF" **DE per confermare la nuova ora e ritornare** al menu **TIME Setting**.

### <span id="page-34-0"></span>**Daylight Saving Time (DST)**

Il **MP630** può essere regolato all'abilitazione del Daylight Saving Time, in modo che le ore ufficiali locali di estate e inverno siano automaticamente sul display.

**1.** Nel menu SETTING, premere il pulsante "Next-Fast Forward" (>>>), o "Back-Fast Rewind" per selezionare l'icona **TIME Settings** , poi premere il pulsante **"PLAY/PAUSE/PWR ON-OFF"** per entrare nel menu **TIME Settings**.

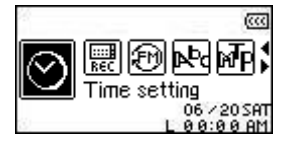

2. Nel menu TIME Settings, premere il pulsante "Next-Fast Forward" (>>>), o "Back-Fast **Rewind"**  $\left(\frac{\langle\langle\cdot\rangle\rangle}{\langle\cdot\rangle}\right)$  per selezionare l'icona **DST**  $\frac{1}{\langle\cdot\rangle}$ , poi premere il pulsante "PLAY/PAUSE/PWR **ON-OFF"** per entrare in modalità **DST**.

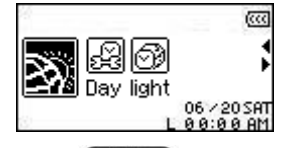

**3.** Premere il pulsante "Next-Fast Forward" (>>>), o "Back-Fast Rewind" (<<) per abilitare o disabilitare la funzionalità **DST** e premere il pulsante **"PLAY/PAUSE/PWR ON-OFF"** per confermare la selezione e ritornare al menu **TIME Settings**.

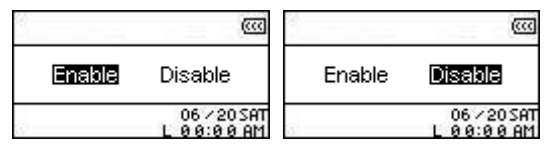

**4.** Abilitando la funzione **Daylight Saving Time** l'orologio del **MP630** si aggiusterà automaticamente aggiungendo o sottraendo un'ora a seconda del momento dell'anno e dalla zona in cui ci si trova.

### <span id="page-35-0"></span>**Settaggi di registrazione**

### **Impostazioni avanzate di registrazione**

Il **MP630** possiede una funzione avanzata di registrazione. Il menu **Impostazioni RECORD** contiene le caratteristiche avanzate di registrazione che possono essere personalizzate secondo le preferenze incluse: **Qualità REC**, **Ambiente REC**, **Dispositivo input REC**, **VAD (Voice Activation Detection)** e **Preset REC**.

### **Qualità REC**

La qualità di una registrazione audio può essere regolata su **Bassa** (8,000Hz), **Avanzata** (16,000Hz), **Media** (22,000Hz), **Buona** (32,000Hz), o **Alta** (44,000Hz), ma più alta sarà la qualità impostata, più ampia sarà la porzione di spazio occupata in memoria dal file.

**1.** In menu **IMPOSTAZIONI**, premere il pulsante "Next-Fast Forward" (>>), o "Back-Fast **Rewind"**  $\left(\frac{1}{2}\right)$  per selezionare l'icona **REC Settings**  $\left(\frac{1}{2}\right)$ , poi premere il pulsante **"PLAY/PAUSE/PWR ON-OFF"**  $\Pi$  per entrare nel menu **REC Settings**.

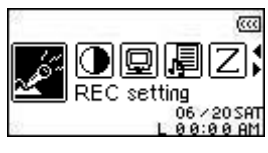

2. In menu REC Settings, premere il pulsante "Next-Fast Forward" (200), o "Back-Fast Rewind" per selezionare l'icona **REC Quality** , poi premere il pulsante **"PLAY/PAUSE/PWR ON-OFF"** per entrare in modalità **REC QUALITY**.

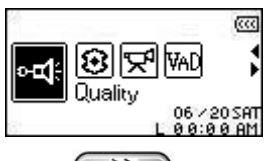

**3.** Premere il pulsante "Next-Fast Forward" (2000), o "Back-Fast Rewind" (3000) per scegliere tra le 5 impostazioni di **Qualità di Registrazione**: **Low** – **Avg** – **Med** – **Good** – **High**. Premere il pulsante "PLAY/PAUSE/PWR ON-OFF" <sup>[DI</sup>] per selezionare il livello di REC Quality e ritornare al menu **Impostazioni REC**.

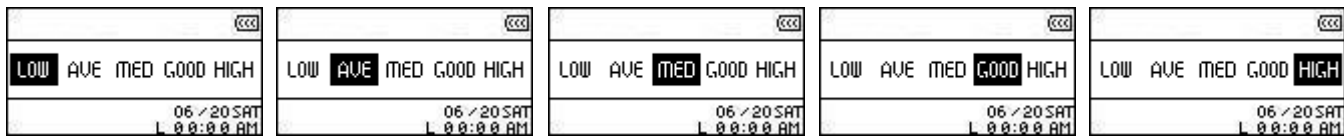

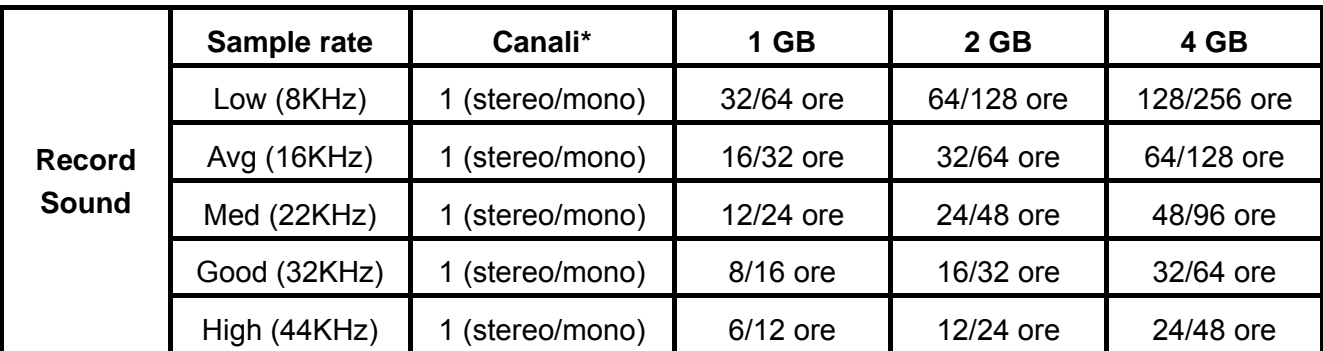

- Se non c'è abbastanza spazio in memoria disponibile, o la batteria è troppo scarica, il **MP630** non può supportare il livello massimo di qualità come emerge dalla tabella.
- Più si avvicina il microfono del **MP630** alla fonte del suono, più alta sarà la qualità della registrazione.
- Le registrazioni RADIO sono registrate in Stereo. Quelle MIC in Mono. Quelle tramite Line-In in

Stereo, o in Mono a seconda del dispositivo usato.

### <span id="page-37-0"></span>**Ambiente REC**

Regola la sensibilità del microfono integrato del **MP630**, in modo da poter registrare un Memo (registrare una persona mentre parla), o un Meeting (registrare un gruppo di persone che parlano).

**1.** In menu **SETTINGS**, premere il pulsante "Next-Fast Forward" (>>>), o "Back-Fast Rewind" per selezionare l'icona **REC Settings** , poi premere il pulsante **"PLAY/PAUSE/PWR ON-OFF"** per entrare nel menu **REC Settings**.

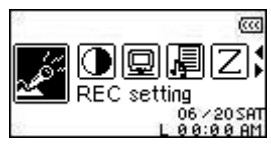

2. In menu **REC Settings**, premere il pulsante "Next-Fast Forward" (22), o "Back-Fast Rewind" **EXECT** per selezionare l'icona **REC Environment**  $\mathcal{B}$ , poi premere il pulsante "PLAY/PAUSE/PWR **ON-OFF"** per entrare in modalità **REC ENVIRONMENT**.

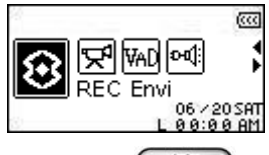

**3.** Premere il pulsante "Next-Fast Forward" (>>>), o "Back-Fast Rewind" (<<) per selezionare MEMO, o MEETING e premere il pulsante "PLAY/PAUSE/PWR ON-OFF" **ID** per confermare la selezione e ritornare al menu **REC Settings**.

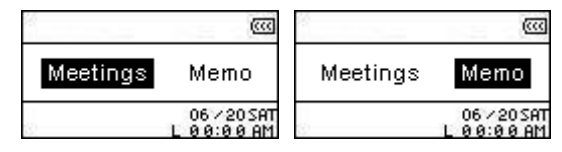

### **Dispositivo input REC**

Scegliere tra **MIC** (**Microfono Interno**), **Ext MIC** (**Microfono Esterno**) o **LINE-IN** (es. **LettoreCD**) come metodo di registrazione audio usato dal **MP630**.

**1.** In menu **SETTINGS**, premere il pulsante "Next-Fast Forward" (>>>), o "Back-Fast Rewind" per selezionare l'icona **REC Settings** , poi premere il pulsante **"PLAY/PAUSE/PWR ON-OFF"** per entrare nel menu **REC Settings**.

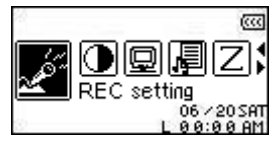

**2.** In menu **REC** Settings, premere il pulsante "Next-Fast Forward" (22), o "Back-Fast Rewind" **COUPS** per selezionare l'icona **REC Input Device**  $\mathbb{R}^d$ , poi premere il pulsante "PLAY/PAUSE/PWR **ON-OFF"** per entrare in modalità **REC INPUT DEVICE**.

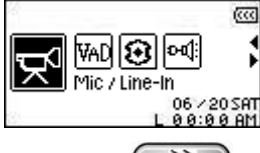

**3.** Premere il pulsante "Next-Fast Forward" (>>>), o "Back-Fast Rewind" (<<) per selezionare **MIC** (**Microfono**), **Ext MIC** (**Microfono esterno**) o **LINE-IN** (es. **Lettore CD**) come metodo di registrazione audio e premere il pulsante "PLAY/PAUSE/PWR ON-OFF" <sup>(DI</sup>) per confermare la selezione e ritornare al menu **REC Settings**.

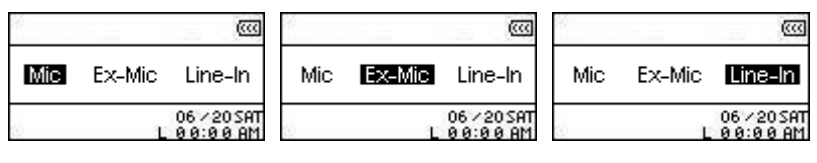

### <span id="page-39-0"></span>**VAD (Voice Activation Detection)**

VAD permette al **MP630** di fare registrazioni audio senza interruzioni. Ciò comporta che il lettore comincerà a registrare ogni qual volta troverà che un soggetto sta parlando, se la persona si ferma, o smette di parlare, il **MP630** smetterà di registrare fino a quando la persona non ricomincerà a parlare. Ciò permette di ottenere registrazioni complete e semplici da sbobinare.

**1.** In menu **SETTINGS**, premere il pulsante "Next-Fast Forward" (>>), o "Back-Fast Rewind" **CCO** per selezionare l'icona REC Settings **Algerty**, poi premere il pulsante "PLAY/PAUSE/PWR **ON-OFF**<sup>"</sup>  $\Box$  per accedere al menu **REC Settings**.

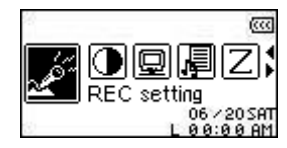

2. In menu REC Settings, premere il pulsante "Next-Fast Forward" (>>), o "Back-Fast Rewind" **EXP** per selezionare l'icona VAD  $^{\text{WAD}}$ , poi premere il pulsante "PLAY/PAUSE/PWR ON-OFF" ÞI per entrare in modalità **VAD**.

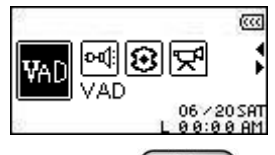

**3.** Premere il pulsante "Next-Fast Forward" (2009), o "Back-Fast Rewind" (3009) per selezionare l'opzione **ABILITA**, o **DISABILITA** e premere il pulsante **"PLAY/PAUSE/PWR ON-OFF"** per confermare la selezione e ritornare al menu **REC Settings**.

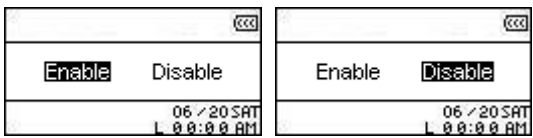

#### **Preset REC**

Seleziona una data ed un'ora in cui il **MP630** debba automaticamente fare una registrazione audio dalla **Radio**, o tramite il **Microfono integrato**, o il **Microfono esterno**.

**1.** In menu Settings, premere il pulsante "Next-Fast Forward" (>>>), o "Back-Fast Rewind" **per selezionare l'icona Preset REC .** poi premere il pulsante "PLAY/PAUSE/PWR **ON-OFF"** per entrare in modalità **PRESET REC**.

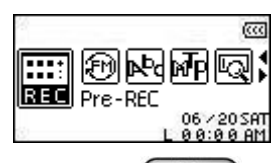

**2.** Premere il pulsante "Next-Fast Forward" (2008), o "Back-Fast Rewind" ( selezionare l'opzione **ABILITA**, o **DISABILITA** e premere il pulsante **"PLAY/PAUSE/PWR ON-OFF" DED** per confermare la selezione.

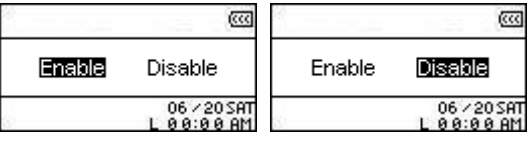

**3.** Abilitando la funzione **Preset REC** si aprirà il pannello di controllo **Preset REC**.

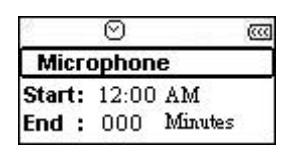

**4.** Premere il pulsante "Next-Fast Forward" (2009), o "Back-Fast Rewind" (38) per selezionare **FM** (**Radio**), **MIC** (**Microfono Interno**), o **Ext MIC** (**Microfono Esterno**) come metodo di registrazione audio e premere il pulsante "PLAY/PAUSE/PWR ON-OFF" <sup>DID</sup> per confermare la selezione.

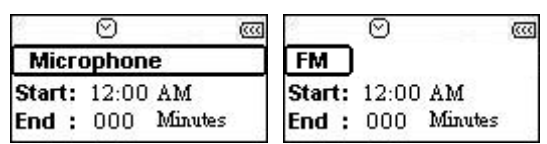

**5.** Se selezioni l'opzione **FM** (**Radio**) come metodo di registrazione **Preset REC** dovrai selezionare anche la frequenza FM che vuoi che il **MP630** registri automaticamente. Premere il pulsante **"Volume Up<sup>"</sup>**  $\leftarrow$  o "Volume Down"  $\leftarrow$  per aggiustare la frequenza FM di 0.1 MHz a tocco fino a trovare quella desiderata. Oppure, puoi tenere premuto il pulsante "Volume +" (<sup>+</sup>), or "Volume **-"** per raggiungere velocemente la stazione desiderata.

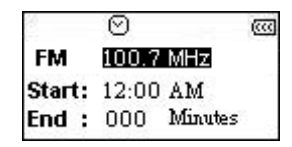

- **6.** Premere il pulsante "PLAY/PAUSE/PWR ON-OFF" <sup>DI</sup> per giungere alla regolazione dell'ora del **Preset REC**.
- **7.** Inserire l'ora alla quale si desidera che il **MP630** effettui la registrazione automatica. Premere il pulsante "Next-Fast Forward" (2008), o "Back-Fast Rewind" (3008) per scegliere tra ora e minuti. Premere il pulsante "Volume +" (<sup>+</sup>), or "Volume -" (<sup>--</sup>) per cambiare orario.

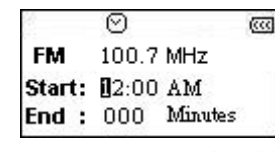

**8.** Premere il pulsante "**PLAY/PAUSE/PWR ON-OFF" Del per arrivare a selezionare l'ora in cui la** registrazione deve fermarsi nel **Preset**.

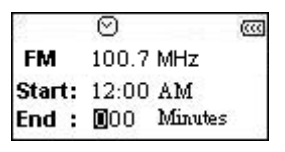

**9.** Premere il pulsante "PLAY/PAUSE/PWR ON-OFF" <sup>[1]</sup> per confermare la data e l'ora selezionate e ritornare al menu **Preset REC**.

### <span id="page-41-0"></span>**Uso con il computer**

### **Installazione Driver**

### **Installazione driver per Windows**® **Me, 2000 e XP**

Non sono richiesti driver. Questi sistemi operativi Windows® hanno dei driver interni per supportare il **MP630**. Connetti il **MP630** ad una porta USB disponibile e Windows installerà i file necessari. Un nuovo drive verrà visualizzato in **Risorse del Computer** con una nuova lettera e con l'attributo **Disco Rimovibile**.

### **Installazione Driver per Mac™ OS 9.0, o successivi**

Non sono richiesti driver. Connetti il tuo **MP630** ad una porta USB disponibile e il tuo computer lo rileverà automaticamente.

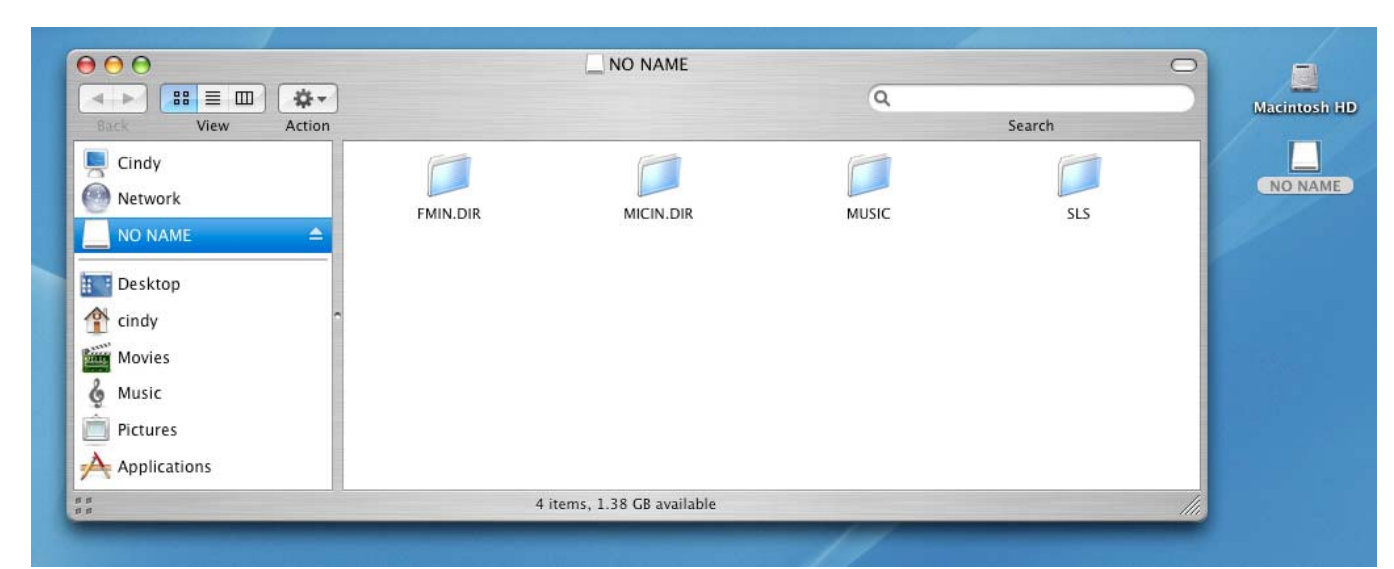

Figura 8. Installazione Driver in Mac

### **Installazione Driver per Linux™ Kernel 2.4, o successivi**

Non sono richiesti driver. Connetti il tuo **MP630** ad una porta USB disponibile.

**1.** Crea una directory **/mnt/MP630** primo:

#### **mkdir /mnt/MP630**

**2.** lancia MP630:

A

### **lancia–a –t msdos /dev/sda1 /mnt/MP630**

**1. Quando il MP630 è connesso al computer, è bloccato nel trasferimento dei file. Non potrai riprodurre o registrare musica in quel momento. Disconnetti il tuo MP630 dal computer quando vuoi usare il lettore.** 

**2. Mai formattare il MP630 in Windows .** 

**3. I file Audio (MP3/WMA/WMA-DRM10/WAV) devono essere organizzati, ma non devono avere più di quattro livelli di cartelle al di là delle root directory [/Root.DIR/].** 

**4. Il MP630 ha un limite di 128 caratteri per i nomi di cartella.**

### <span id="page-42-0"></span>**Connessione ad un computer**

Ð

**Se utilizzi un computer che usa Windows XP, o Windows Media Player 10 devi scegliere l'MTP (Media Transfer Protocol) [Music Transfer Mode](#page-0-0) per trasferire e sincronizzare i file musicali del MP630 col computer.** 

**1.** Inserisci la parte piccola dell'adattatore USB nel connettore Mini USB del **MP630** ed inserisci la parte larga dell'adattatore in una delle porte USB disponibili del tuo desktop o notebook computer. La batteria al litio interna del **MP630** comincerà a ricaricarsi ed il **MP630** potrà essere usato solo per il trasferimento file.

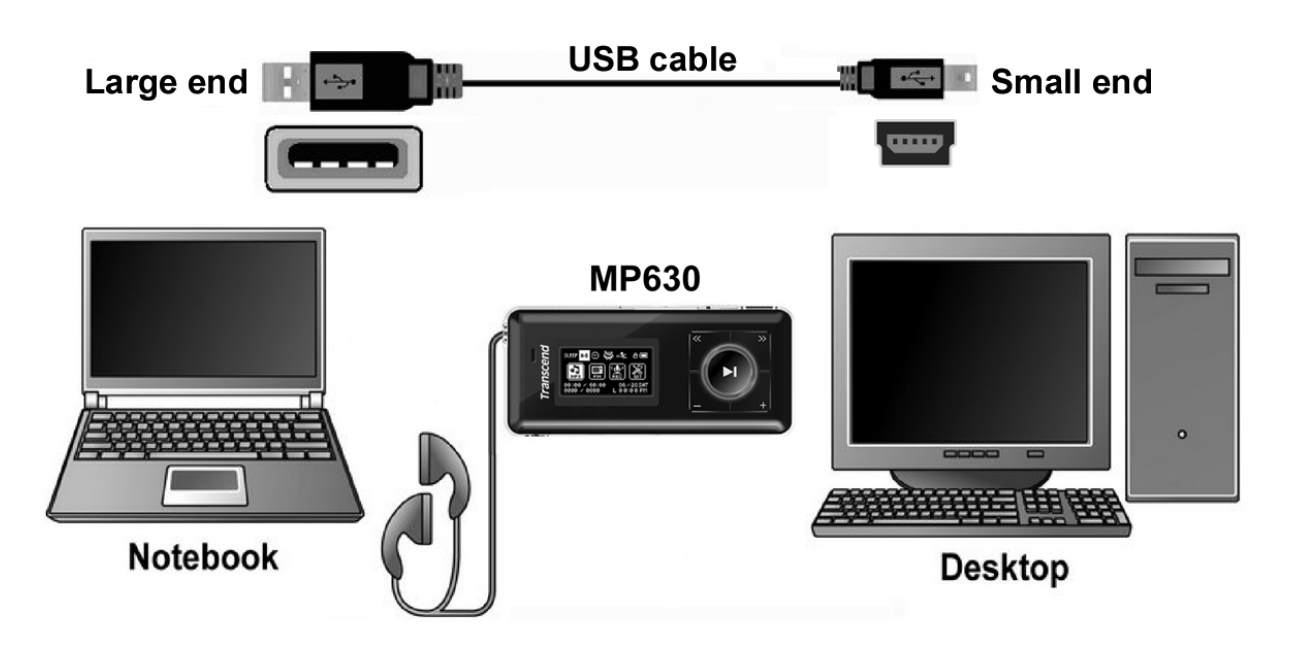

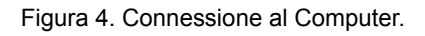

### <span id="page-43-0"></span>**Download e Upload di Musica e altri File**

Ŧ

**Se utilizzi un computer che usa Windows XP, o Windows Media Player 10 devi scegliere l'MTP (Media Transfer Protocol) [Music Transfer Mode](#page-0-0) per trasferire e sincronizzare i file musicali del MP630 col computer.** 

Se si vuole utilizzare il **MP630** per ascoltare musica al di fuori della radio, sarà necessario il download di file musicali MP3, WMA, o WMA-DRM10 nel lettore.

- **1.** Se utilizzi un computer che usa un sistema operativo Windows**,** scopri quale versione di Windows Media Player il computer sta utilizzando prima di connettere il **MP630**. Se si utilizza Windows Media Player 10, guardare la sezione **[Music Transfer Mode](#page-0-0)** in IMPOSTAZIONI.
- **2.** Inserisci la presa mini USB Tipo A nel connettore Mini USB del **MP630** e inserisci l'estremità grande dell'adattatore in una delle porte USB disponibile del tuo desktop o notebook. Quando il **MP630** sarà connesso al computer, la batteria agli ioni di litio verrà caricata ed il **MP630** potrà essere usato solo per trasferire file.

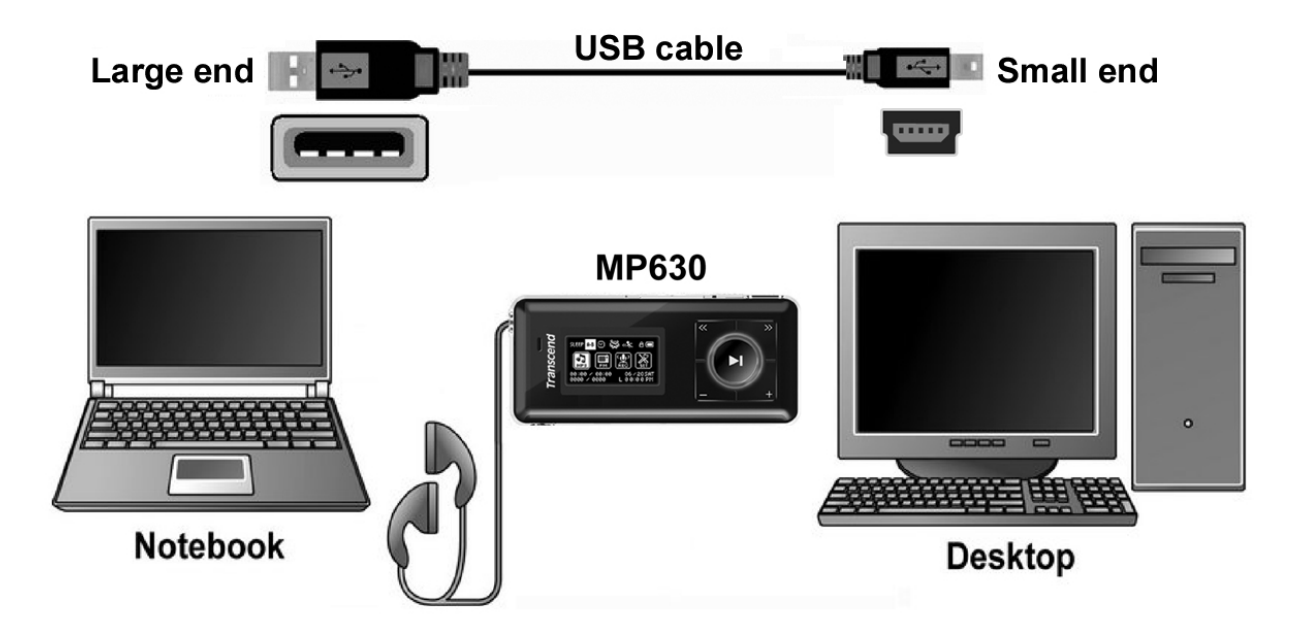

Figure 5. Adattatore Mini USB e connessione al Computer.

**3.** Una volta connesso al computer, sul display del **MP630** apparirà il messaggio **"***READY***"** ad indicare che i file possono essere scaricati nel lettore. Se stai utilizzando Windows® un nuovo drive Disco Removibile con una nuova lettera assegnata apparirà nella finestra delle **Risorse del Computer**.

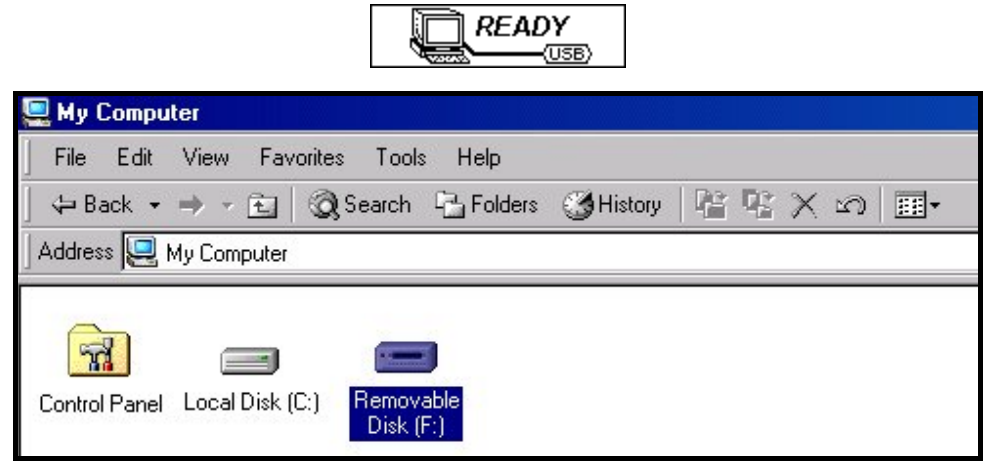

Figure 6. Risorse del Computer, (F:) è un esempio di lettera di un nuovo drive.

**4.** In modalità **MTP** (Media Transfer Mode) usa Windows Media Player 10 per trasferire file musicali **WMA-DRM10** con la cartella **MTP** del **MP630**, tutti gli altri file saranno trascinati nella cartella **Dati**. In modalità **USB** Music Transfer Mode, trascina e rilascia i file MP3, WMA, WMA-DRM10, o altri file e cartelle nella lettera drive corrispondente al disco rimovibile **MP630,** a questo punto lo schermo del lettore mostrerà il messaggio **"***WRITE"* a indicare il trasferimento dei file nel **MP630**. Quando sul display del lettore ricomparirà la scritta **"***READY***"** vorrà dire che i file sono stati trasferiti con successo.

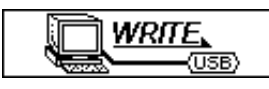

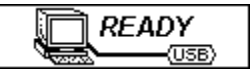

**5.** Se scegli di fare l'upload dei file, o delle cartelle verso il computer, lo schermo del lettore mostrerà il messaggio "*READ"* ad indicare che i file stanno trasferendosi al Computer. Quando sullo schermo del lettore riappare il messaggio **"***READY***"** vorrà dire che i file sono stati trasferiti con successo.

 $\parallel$ 

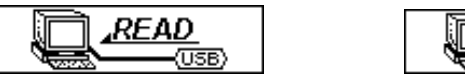

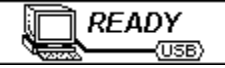

**6.** Rimuovi sempre il **MP630** dal computer facendo clic e seguendo le istruzioni dell'icona **"Rimozione sicura dell' Hardware"** che si trova sulla barra degli strumenti di Windows® in basso sullo schermo del computer.

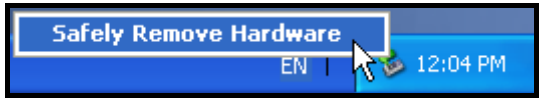

Figura 7. Rimozione sicura dell'hardware.

### <span id="page-45-0"></span>**Disconnessione dal computer**

**Prima di rimuovere il tuo MP630, assicurarsi che il display OLED non sia in stato**  *READ/WRITE* **o i file del tuo MP630 potrebbero risultare danneggiati.** 

#### **Rimozione del MP630 in Windows**® **Me, 2000 e XP**

**1.** Seleziona l'icona **Hardware** sulla casella di sistema.

La finestra pop-up **Rimozione Sicura dell'Hardware** apparirà. Seleziona per continuare.

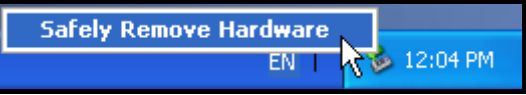

Figure 8. Rimozione sicura dell'hardware.

**7.** Apparirà una finestra di dialogo: **"Dispositivo di memoria di massa USB" il dispositivo può ora essere rimosso dal sistema con sicurezza.** Disconnettere il **MP630.**

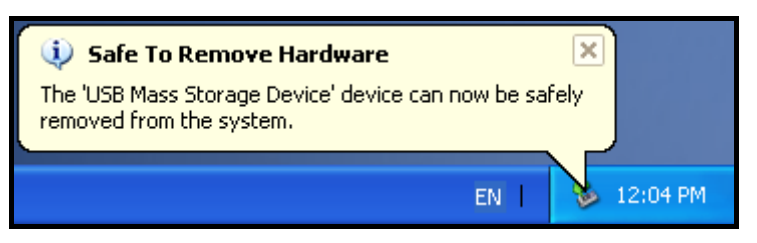

Figure 9. Rimozione Sicura dell'Hardware

#### **Rimozione del MP630 in Mac**™ **OS 9.0, o successivi**

Trascina e tralascia l'icona del disco corrispondente al tuo **MP630** nel cestino. Poi disconnetti il **MP630** dalla porta USB.

#### **Rimozione del MP630 in Linux**™ **Kernel 2.4, o successivi**

Esegui **umount /mnt/ MP630** per smontare il dispositivo. Poi disconnettere il **MP630** dalla porta USB.

### **Transcend Digital Music Player Utility**

<span id="page-46-0"></span>Il **MP630** è corredato di un utilissimo software che ne riesce ad incrementare la produttività. Prima di utilizzare il programma **Transcend Digital Music Player Utility**, leggere le seguenti sezioni attentamente.

- Le utility **MP630** non sono supportate da Mac™, o Linux™.
- Per usare le utility **MP630**, bisogna entrare in Windows® OS con i diritti di **Amministratore**.

### **Installazione del programma Utility**

**1.** Scegliere una lingua. Fare click su **"OK"** per continuare.

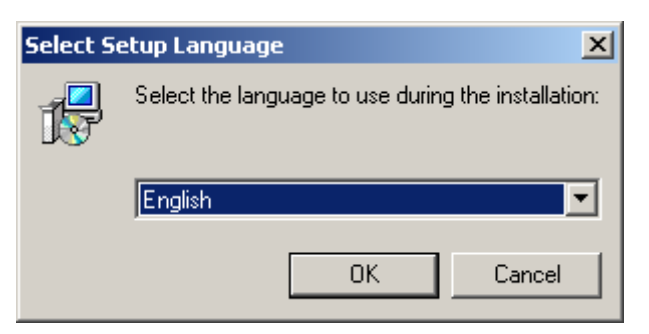

Figure 10. Scegliere una lingua.

**2.** La finestra **"InstallShield Wizard"** apparirà. Fare clic sul pulsante **"Avanti"** per continuare. L'InstallShield Wizard vi guiderà durante tutto il processo d'installazione del **Digital Music Player Utility**.

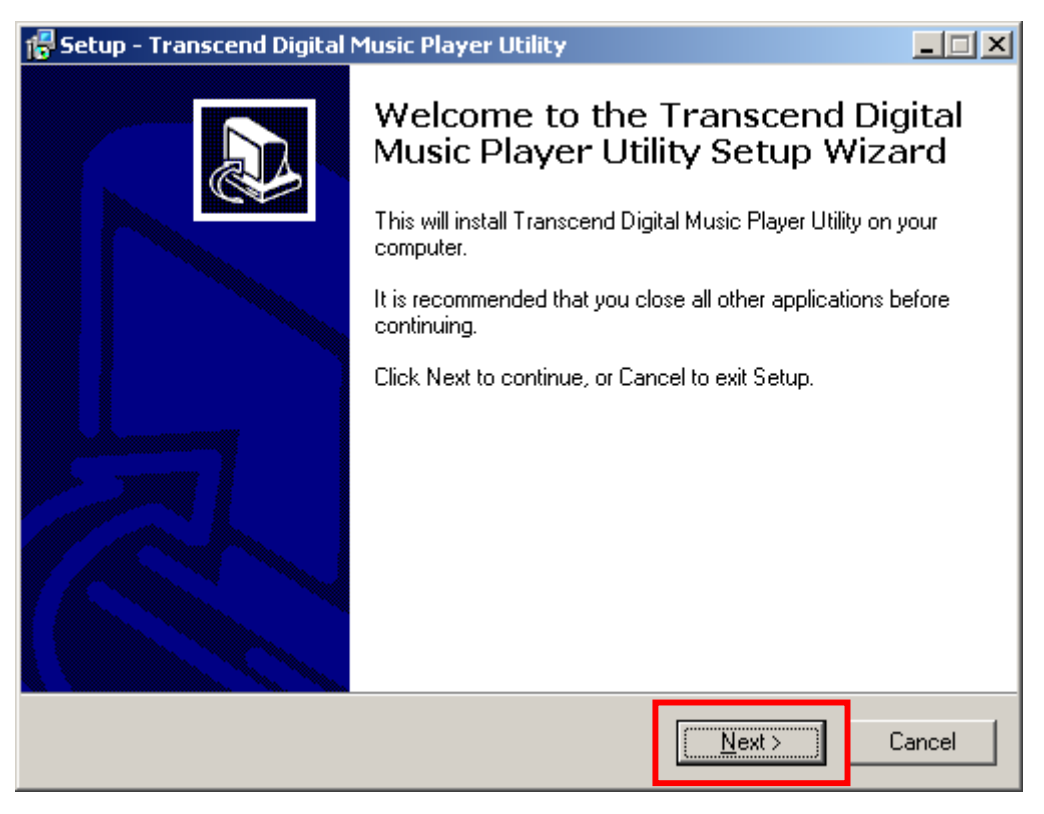

Figure 11. Digital Music Player Utility Program InstallShield Wizard.

**3.** Una volta che l'installazione del **Digital Music Player Utility** sarà terminata, fare click su **"Finish"** per uscire da wizard.

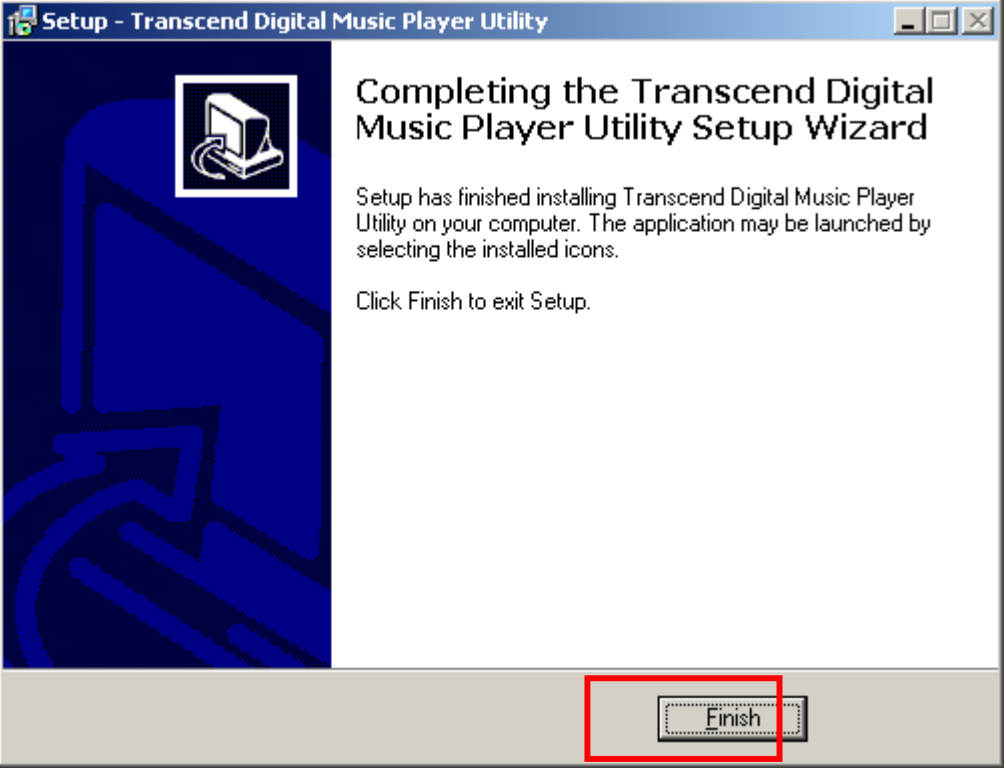

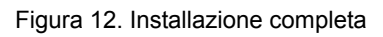

- **4.** II programma **Digital Music Player Utility** può essere trovato in: **-> Programmi -> Transcend -> Transcend Digital Music Player Utility**."
- **5.** Utilizzare il programma Digital Music Player Utility Program

Il **Digital Music Player Utility** garantisce numerose opzioni come:

- Funzione PC-Lock
- **•** Funzione Partition & Security

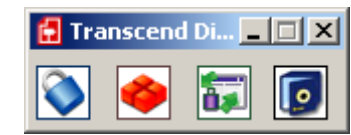

Figure 13. Transcend Digital Music Player Utility Menu

 Per usare **Digital Music Player Utility**, bisogna entrare in Windows® OS con i diritti di **Amministratore**.

### <span id="page-49-0"></span>**Funzione PC-Lock**

Quando la funzione **PC-Lock** è abilitata, si può utilizzare il **Digital Music Player** come una chiave che blocca il computer proteggendolo dall'uso da parte di altri.

- La funzione PC-Lock non è supportata in the Mac™ o Linux™.
- Per usare la funzione PC-Lock, bisogna entrare in Windows® OS con i diritti di **Amministratore**.

### **Funzione PC-Lock in Windows® Me, 2000 e XP**

**1.** Fare clic sul pulsante **"PC-Lock** nella finestra **"Digital Music Player Utility"**.

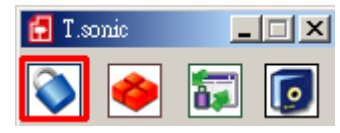

Figure 14. Digital Music Player Utility PC-Lock

**2.** La finestra **"PC-Lock Settings"** apparirà. Selezionare l'opzione **"Abilita PC-Lock"**.

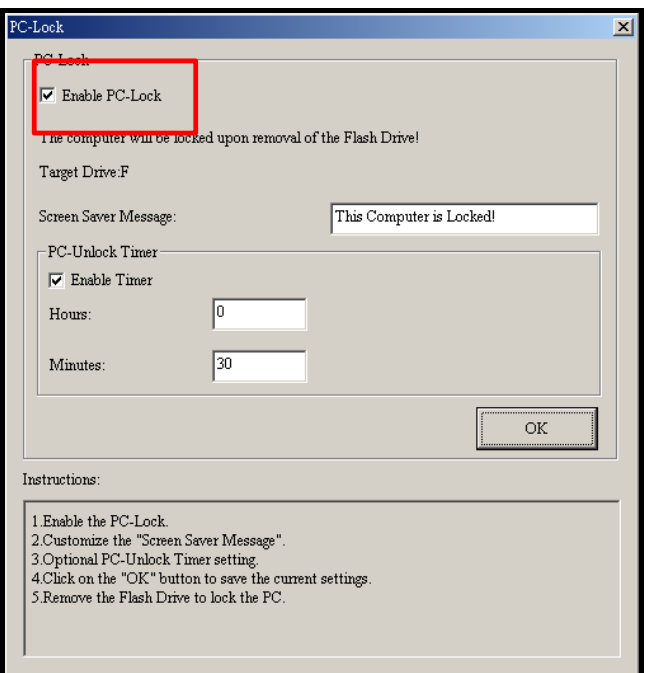

Figura 15. Abilita PC-Lock.

**3.** Dopo aver selezionato l'opzione **Abilita PC-Lock** puoi inserire il testo che apparirà sullo schermo mentre il computer è bloccato.

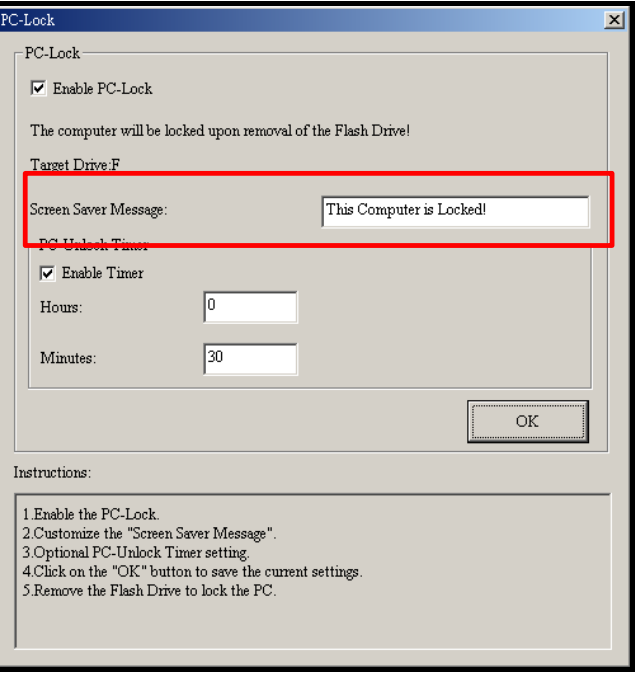

Figure 16. Testo dello Screen Saver.

**4.** Se vuoi impostare un timer di sblocco automatico del computer seleziona l'opzione **"Abilita Timer"**. Imposta il periodo di blocco in **ore** e **minuti**, dopo che sarà passato il tempo impostato, il computer sarà automaticamente sbloccato.

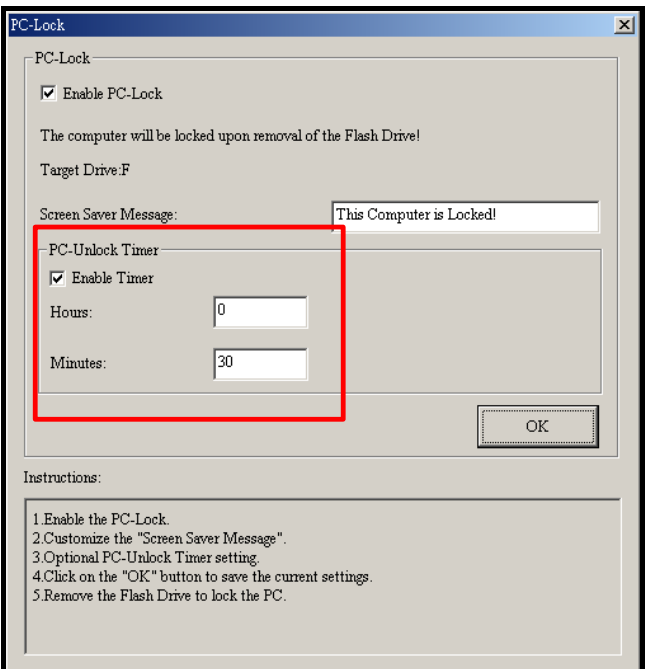

Figura 17. PC-Lock Timer.

<span id="page-51-0"></span>**5.** Fare click su **"OK"** per attivare la funzione **PC-Lock**.

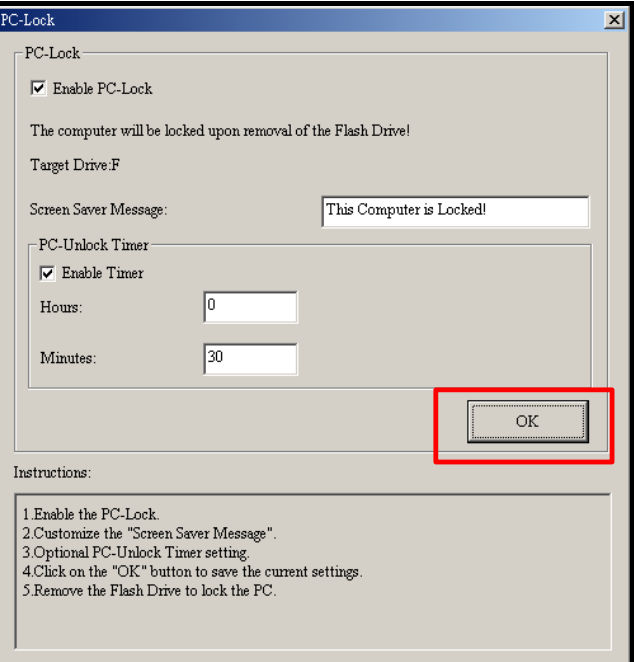

Figura 18. Abilita PC-Lock

#### **Blocca il Computer**

Dopo che la funzione **PC-Lock** è stata abilitata, il computer sarà bloccato fino a quando non rimuoverai il **MP630**. Quando il computer è bloccato, lo schermo mostrerà lo screen saver con il testo indicato.

### **Sblocca il Computer**

Per sbloccare il computer, dovrai reinserire il **MP630**. lo stato "bloccato" scomparirà dal tuo computer e sarai libero di utilizzare il computer. Lo status di computer bloccato si stopperà automaticamente dopo la fine del tempo di blocco preimpostato.

### <span id="page-52-0"></span>**Funzione Partizione & Security**

Abilitando questa funzione sarà possibile impostare un'area sicura sul **MP630** per proteggere le tue personali informazioni tramite una password. Puoi dividere infatti il **MP630** in un'area pubblica ed una privata protetta da password. I dati e le informazioni contenute nell'area privata saranno al sicuro e vi si potrà accedere solo tramite log-in nel **MP630** utilizzando la corretta password.

- La funzione Partition & Security non è supportata dai Sistemi Operativi Mac™ o Linux™.
- Per usare la funzione Partition & Security, bisogna entrare in Windows® OS con i diritti di **Amministratore**.

### **Abilitazione della funzione Security in Windows® Me, 2000 e XP**

**1.** Fare clic su **"Partition"** nella finestra **"Digital Music Player Utility"**.

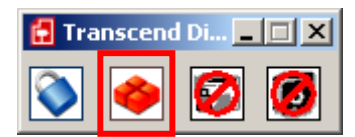

Figure 19. Digital Music Player Utility Partition.

**2.** Apparirà la finestra **"Partition"**. La partizione del **MP630** in area **Pubblica** e **Privata** avverrà utilizzando il mouse che muove la barra di partizione del disco sulla linea tra **Area Disco Pubblico** e **Area Disco Privato** creando la ripartizione di memoria desiderata.

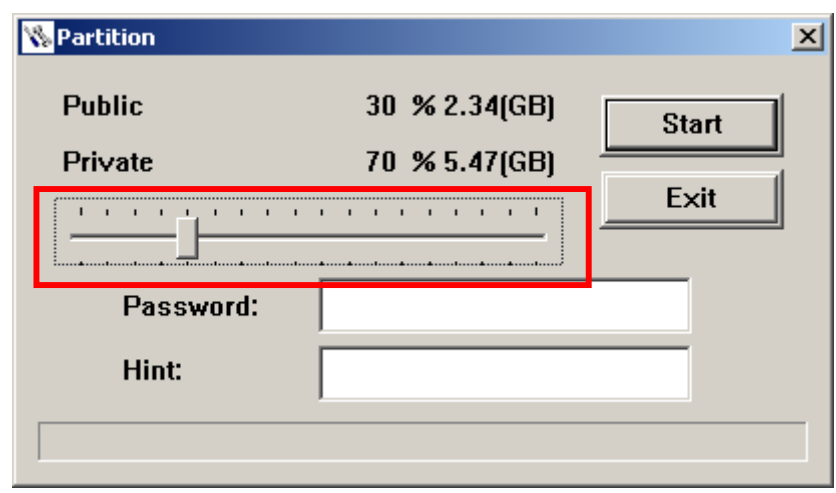

Figura 20. Crea una partizione.

**3.** Immetti una **"Password"** e una **"Password hint"** (un memo, nel caso dovessi dimenticare la password principale). Fare clic su **"Start"** per completare il settaggio della funzione **Partition & Security**.

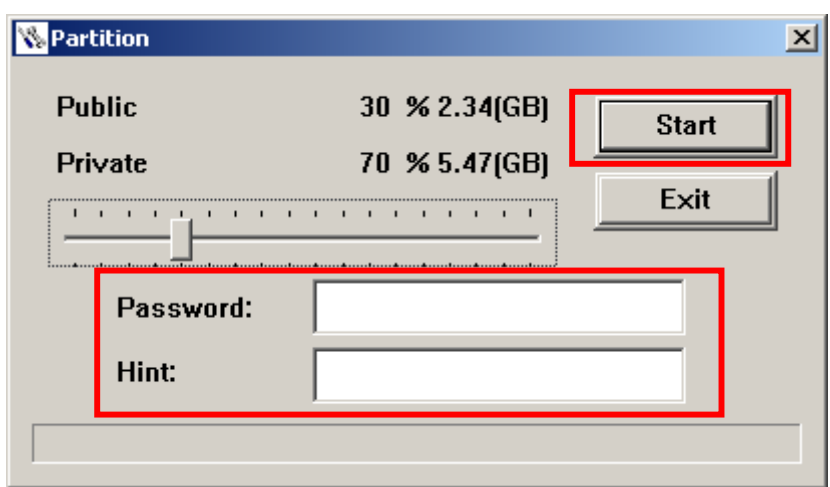

Figura 21. Password e Hint.

### <span id="page-53-0"></span>**Usare la funzione MP630 Security**

**1.** Fare clic su **"Login/Logout"** nella finestra **"Digital Music Player Utility"**.

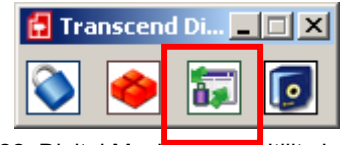

Figure 22. Digital Music Player Utility Login/out

**2.** Apparirà la finestra **"Login/out"**. Immettere la **Password** e fare clic su **"Login"** per entrare nell'area Security del **MP630**.

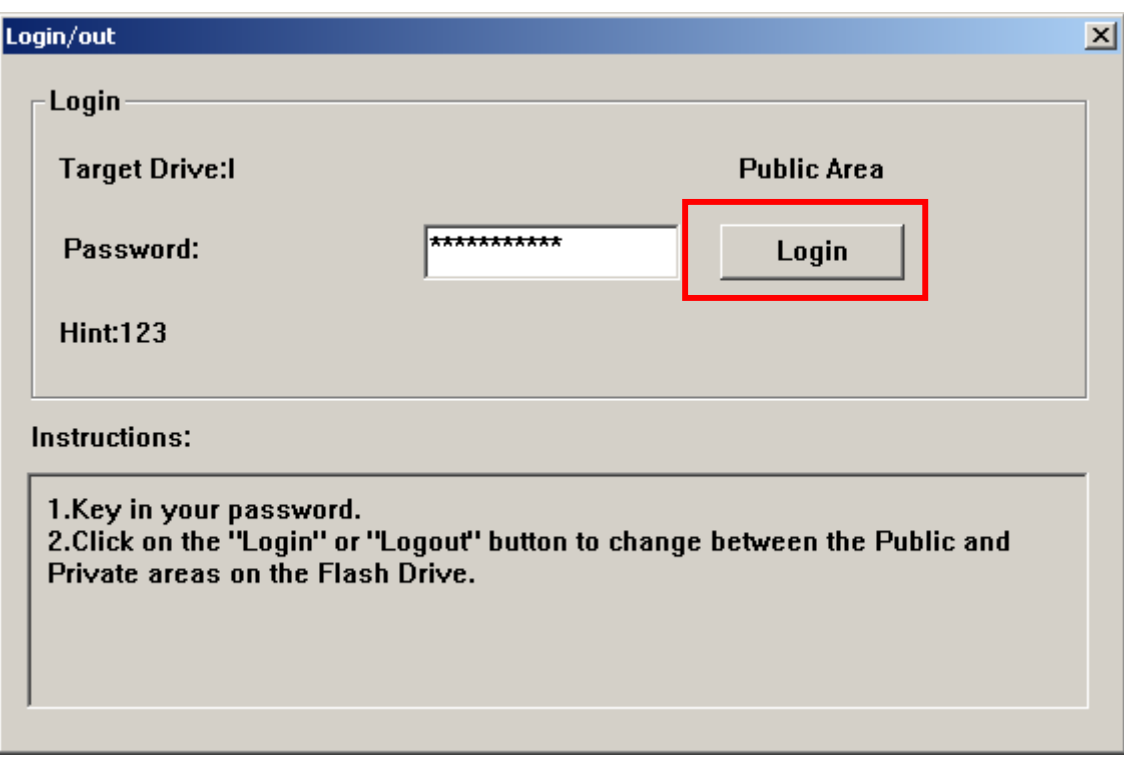

Figura 23. Inserisci la password.

**3.** Una volta finito di utilizzare l'Area Sicura, quando i dati non sono in fase di trasferimento tra il **MP630** e il computer, fare clic su **"Logout"** per uscire dalla **Partizione Privata**.

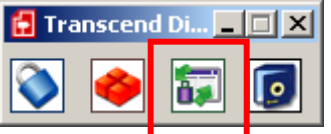

Figure 24. Digital Music Player Utility Logout.

#### **Cambiare Password**

**1.** Fare clic su **"Password"** nella finestra **"Digital Music Player Utility"**.

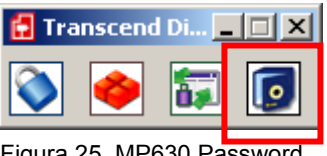

Figura 25. MP630 Password.

<span id="page-54-0"></span>**2.** La finestra **"New Password"** apparirà. Immetti la **"Password"** corrente, poi una **"New Password**,**" "Conferma Password"** e una **"Nuova Password Hint"** (un memo, nel caso dovessi dimenticare la password). Fare click su **"OK"** per completare l'impostazione **Nuova Password**.

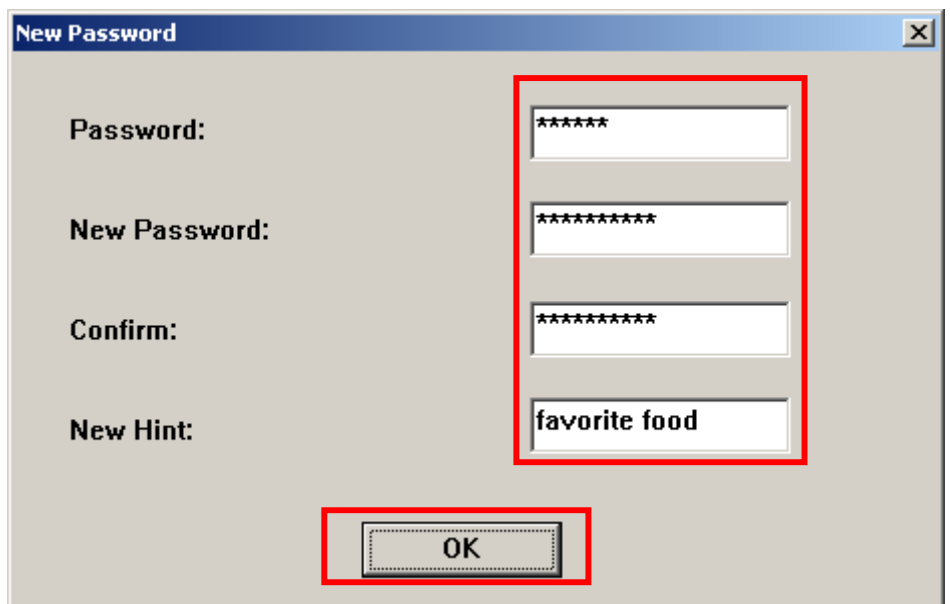

Figure 26. Cambio di Password.

### **Password dimenticata**

D

Se si dimentica la password utilizzare la password hint per tentare di ricordare la propria password. Nel caso, se la hint non dovesse funzionare, puoi utilizzare la funzione **Partizione** per ripartire il **MP630**. Conviene salvare quei dati salvati nell'area Pubblica del **MP630** prima di ripartire di nuovo il **MP630**.

**ATTENZIONE! Con la ripartizione, il Disco cancellerà tutti i dati che sono nell'Area Privata del MP630.** 

### <span id="page-55-0"></span>**Risoluzione dei problemi**

Se vi sono problemi con il proprio **MP630,** per prima cosa controllare le informazioni elencate sotto prima di portarlo a riparare. Se non si è grado di rimediare al problema grazie ai seguenti consigli, per favore consulta il tuo rivenditore, il centro di assistenza o la sede locale di Transcend. Noi abbiamo anche un FAQ e un supporto sul nostro sito web.

### **Il sistema operativo non può rilevare il MP630**

Controllare quanto segue:

- **1.** Il tuo **MP630** è connesso propriamente alla porta USB? Se non lo è, estrarlo ed inserirlo nuovamente.
- **2.** Il tuo **MP630** è connesso alla tastiera Mac? Se lo è, estrarlo ed inserirlo invece in una porta USB disponibile sul tuo desktop.
- **3.** La porta USB è funzionante? Se non lo è, fare riferimento al manuale dell'utente del proprio computer (o motherboard) per attivarla.

### **Mancata accensione**

Controllare quanto segue:

- **1.** Il **MP630** è connesso al proprio Computer? Se lo è, disconnetterlo.
- **2.** La batteria è inserita correttamente? Se non lo è, cambiate la direzione della batteria.

La batteria è esaurita? Se lo è, sostituirla con una nuova.

### **Non è possibile scaricare file MP3 or WMA sul MP630**

Disinstallare il driver e re-installarlo. Se questo non funziona, controllare il capitolo **Ripristino del MP630** per formattare il proprio **MP630**.

### **I pulsanti non funzionano**

Controllare per vedere se l'icona **LOCK** è visualizzata sullo schermo. Se lo è, bisogna sbloccarla.

### **Non è possibile ascoltare le tracce musicali**

Controllare quanto segue:

- **1.** Ci sono file Mp3 o WMA nella **directory principale** del proprio **MP630**? Se non c'è, dovresti scaricare i file musicali dal proprio computer o da Internet (solo file Mpeg 1 Layer 3 e WMA compressi a 32Kbps–320Kbps sono supportati).
- **2.** Gli auricolari sono connessi bene all'apposito jack? Se non lo sono, collegarli correttamente.
- **3.** Il volume è alto abbastanza? Se non lo è, premere il pulsante Up (**Volume +**) **h** fino a che la musica non si sente.

### **Non si può visualizzare correttamente il nome della traccia sullo schermo**

- **1.** La lingua preimpostata del MP630 è l'inglese. Si consiglia di attivare l'opzione della lingua.
- **2.** L'informazione ID3 tag ha la priorità sullo schermo del MP630. E' possibile modificare i tag ID3 utilizzando Windows Media Player o Winamp.
- **3.** Se il tag ID3 è vuoto, verrà mostrato sullo schermo, solo il nome del file.

### **Non funziona la modalità di registrazione**

Per assicurarsi che il file registrato non verrà perso, sono forniti due meccanismi di sicurezza.

- **1.** Se la capacità rimanente della batteria è inferiore al 10%, non è possibile attivare la modalità di registrazione.
- **2.** Durante la registrazione, se la capacità rimanente della batteria è inferiore al 10% il MP630 salverà automaticamente la registrazione.

### **L'ascolto della traccia è intermittente**

Reinserire gli auricolari nel Jack per assicurarsi che siano inseriti correttamente.

### **Il MP630 si spegne automaticamente**

**Il MP630** è caratterizzato da una funzione "**Power Saving**". Se il tuo MP630 è inattivo (non si riesce ad ascoltare la musica o la radio) per 5 o 10 minuti, il "salva batteria" viene attivato e il tuo MP630 si spegnerà automaticamente.

### **Il MP630 non funziona correttamente**

Se il tuo **MP630** smette di funzionare correttamente o si blocca, prova ad accenderlo e spegnerlo qualche volta. Se questo non risolve il problema, puoi provare a resettare l'unità premendo il pulsante **"Reset"** per 3-5 secondi. Se neanche questo funziona, puoi provare a riportare il **MP630** alle sue impostazioni iniziali utilizzando la funzione "**[Recovery Function](#page-0-0)**".

### **Non è possibile trovare i file appena copiati sul MP630**

Ricopiare i file e fare riferimento alla sezione "**Disconnessione dal computer**" per rimuovere il **MP630** dopo che il processo di copia è terminato.

### **Un file appena cancellato appare ancora**

Cancellare nuovamente il file e fare riferimento alla sezione "**Disconnessione dal computer**" per rimuovere il **MP630** dopo che il processo di cancellazione è completato.

### **MP630 automaticamente rimosso dal sistema operativo**

Questo problema capita quando si preme il pulsante "Volume Down" **numbre il proprio MP630** è ancora connesso alla porta USB. Togliere il proprio **MP630** dalla porta USB e quindi inserirlo nuovamente.

### **Il MP630 non può funzionare dopo averlo formattato in Windows**

Formattare il **MP630** utilizzando l'opzione "Formattazione veloce" o "Formattazione completa" in Windows elimina la formattazione standard del **MP630**. Per ripristinare la condizione originale, è necessario fare clic sul link **[http://www.transcendusa.com/](http://www.transcend.com.tw/English)** e scaricare gli aggiornamento dei firmware per il **MP630**.

### **Come posso sapere quale versione di Windows Media Player sto usando?**

- **1.** Apri il programma Windows Media Player.
- **2.** Fare clic sul menu **"Help"** e selezionare l'opzione **"Informazioni su Windows Media Player"**.
- **3.** La versione del tuo Windows Media Player sarà visualizzata sullo schermo del tuo computer.

### **Sincronizzazione testi: perchè non leggo le parole della canzone che sto ascoltando?**

Per istruzioni dettagliate, far riferimento, sulla FAQ del nostro sito internet **<http://www.transcendusa.com/Support/FAQ/index.asp?axn=Detail&LangNo=0&FAQNo=402>**

### <span id="page-59-0"></span>**Specifiche**

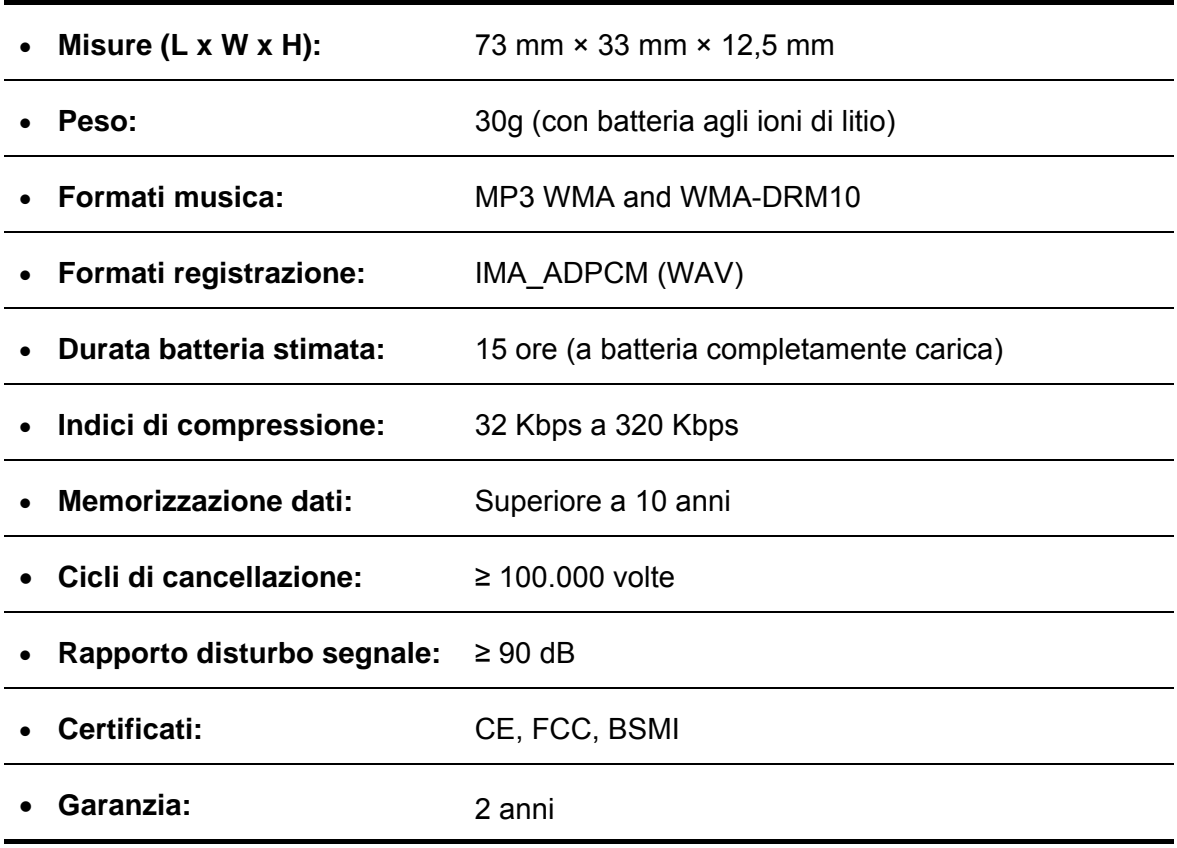

### **Informazioni per l'ordine**

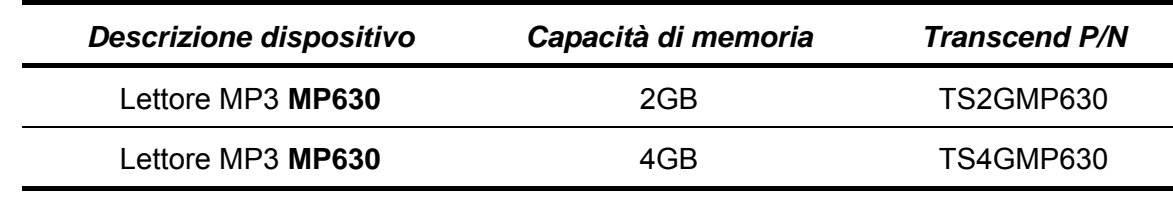

### <span id="page-60-0"></span>**Garanzia limitata MP630**

**"Above and beyond" è lo standard che Transcend pone per il servizio clienti. L'azienda si posiziona consistentemente per essere significativamente al di sopra delle norme aziendali. Tutto questo fa parte del nostro impegno alla Customer Satisfaction.** 

Tutti i prodotti Transcend, Inc (Transcend) sono garantiti e testati per evitare difetti nei materiali e nella lavorazione e per essere conformi alle specifiche pubblicate. Se il **MP630** di Transcend dovesse avere problemi nel suo funzionamento durante il normale uso dovuto ad una impropria lavorazione o a difetti di materiale entro il periodo di garanzia, Transcend si preoccuperà di riparare o sostituire il prodotto malfunzionante. La garanzia è soggetta alle condizioni e limitazioni descritte in questo documento.

**Durata della Garanzia:** il **MP630** di Transcend è coperto da garanzia per un periodo di due (2) anni dalla data di acquisto. Transcend esaminerà il prodotto e deciderà se questo verrà riparato o sostituito. Tale decisione sarà finale e obbligatoria. In caso di sostituzione Transcend si riserva tutti i diritti per fornire un prodotto equivalente e funzionante.

**Limitazioni:** la garanzia non è applicata a prodotti che si guastano per incidenti, abusi, maltrattamenti, installazione impropria, alterazioni, usi impropri, calamità naturali o problemi di elettricità. Il **MP630**  di Transcend deve essere usato in base alle conformità degli standard industriali. Transcend non si prenderà la responsabilità per danni causati da terzi. Transcend non è da considerarsi in nessuna circostanza responsabile per alcuna conseguenza indiretta, o danni incidentali, perdita di profitto, perdita di investimenti, perdita di accordi commerciali o di altro genere, o interferenze nei rapporti d'affari in seguito alla perdita di dati. Transcend, inoltre, non è responsabile per danni o fallimenti di terze parti dell'equipment, anche se l'azienda è stata informata della possibilità. Questa limitazione non è applicabile nel momento in cui questa fosse illegale o non forzata sotto le regolamentazioni delle leggi applicabili.

**Recesso:** i limiti di garanzia appena descritti sono esclusivi. Non sono presenti altre garanzie, implicite o stabilite, di tipo commerciale o per particolari scopi. La garanzia non fornisce alcun supporto tecnico o informazioni da parte di Transcend.

**Registrazione On Line: per avere il servizio di garanzia, occorre registrare il prodotto di Transcend sul sito entro 30 giorni dall'acquisto al sito** <http://www.transcendusa.com/registration>

Le specifiche di cui sopra potrebbero essere soggette a cambiamenti senza preavviso.

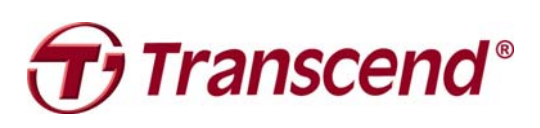

### *Transcend Information, Inc.*

### [www.transcendusa.com](http://www.transcendusa.com/)

\*The Transcend logo is a registered trademark of Transcend Information, Inc. \*All logos and marks are trademarks of their respective companies.

### <span id="page-61-0"></span>**Glossario e icone**

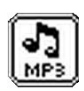

**MUSICA:** Seleziona questa icona per accedere ai tuoi file musicali MP3 e WMA .

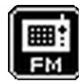

**RADIO:** Seleziona questa icona per scegliere, ascoltare, salvare e registrare una Stazione Radio.

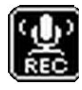

**REGISTRAZIONE:** Seleziona questa icona per accedere ai file Audio Registrati.

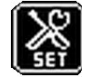

**Impostazioni:** Seleziona questa icona per personalizzare le impostazioni del MP630 secondo le tue preferenze.

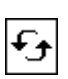

**Ripetizione:** Seleziona questa icona per riascoltare una canzone, una sezione di una canzone, o tutte le canzoni di una cartella.

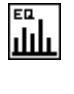

**Equalizzatore:** Seleziona questa icona per scegliere l'impostazione di equalizzazione che definisce il tipo di musica che stai ascoltando: Rock, Pop, Jazz, Classica, o User.

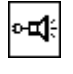

**Qualità di registrazione:** Seleziona questa icona per scegliere la qualità di registrazione per file audio col microfono integrato.

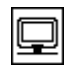

**Screen Saver:** Seleziona questa icona per personalizzare le impostazioni del MP630 secondo le tue preferenze.

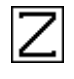

**Sleep:** Seleziona questa icona per specificare il tempo prima che il MP630 si spenga per inattività.

**PlayBack Speed:** Seleziona questa icona per incrementare o decrementare la velocità durante la riproduzione dei file.

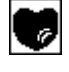

**Playlist Manager:** Seleziona questa icona per gestire la playlist.

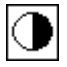

**Contrasto:** Seleziona questa icona per regolare la luminosità del display OLED.

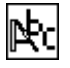

**Linguaggio:** Seleziona questa icona per scegliere la lingua d'uso del MP630 (inglese di base).

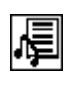

**Sync Lyrics:** Seleziona questa icona per vedere le parole di una canzona sullo schermo durante l'ascolto.

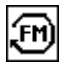

**Reset FM:** Seleziona questa icona per resettare tutte le stazioni radio che sono state salvate sui vari canali.

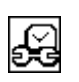

**RTC:** Seleziona questa icona per cambiare ora e data correnti.

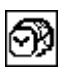

**World Time:** Seleziona questa icona per scegliere l'ora della zona di mondo.

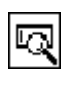

**Informazioni:** Seleziona questa icona per vedere quale versione di firmware è correntemente usata e qual è la capacità di memoria.

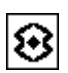

**Ambiente REC:** Seleziona questa icona per regolare la sensibilità delle registrazioni audio da una sola persona o da un gruppo.

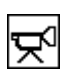

**VAD** 

體

**Input dispositivo REC:** Seleziona questa icona per scegliere il metodo di registrazione: microfono integrato o Line-in (microfono esterno, Lettore CD…).

**VAD:** Voice Activation Detection, seleziona questa icona per impostare registrazioni audio senza interruzione.

**Preset REC:** Seleziona questa icona per far fare al lettore una registrazione audio automatica.

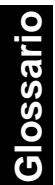

### <span id="page-63-0"></span>**Terminologia**

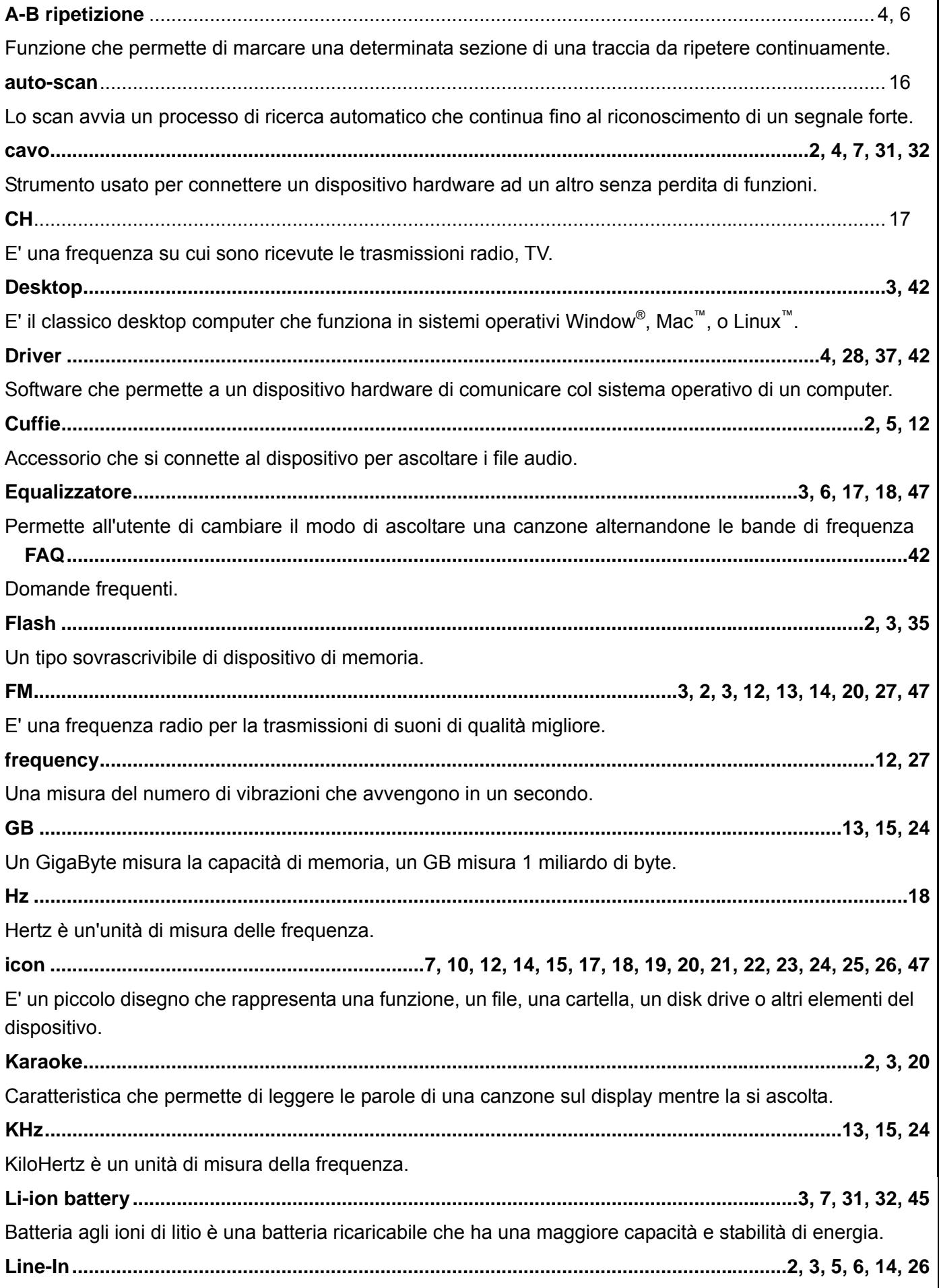

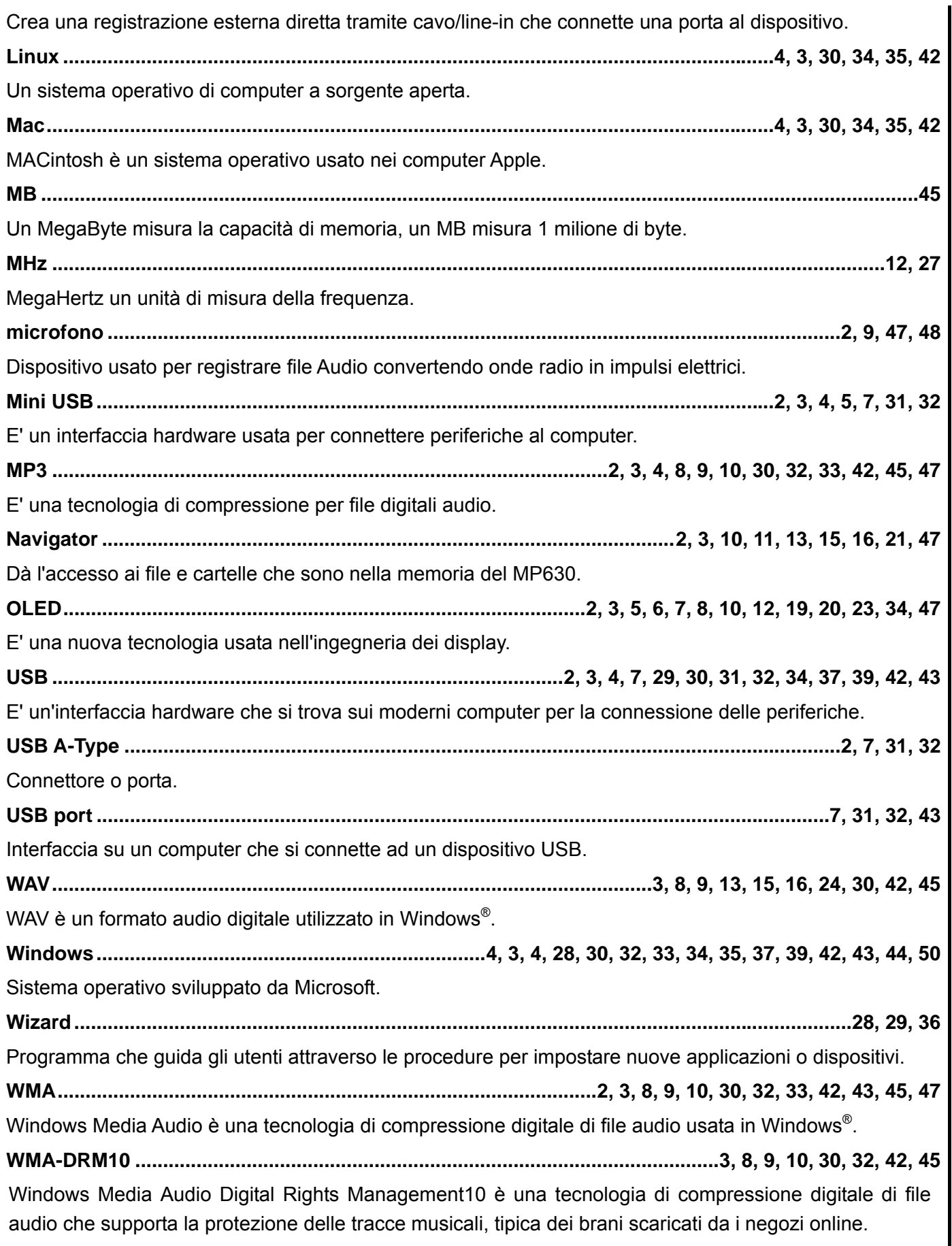